### *need help with installation, maintenance or service?*

### *Nintendo cuSTomer service SUPPORT.nintendo.com*

*or call 1-800-255-3700 MON.-SUN., 6:00 a.m. to 7:00 p.m., Pacific Time (Times subject to change)*

### *BESOIN D'AIDE POUR L'INSTALLATION, L'ENTRETIEN OU LA RÉPARATION? SERVICE À LA CLIENTÈLE DE NINTENDO SUPPORT.NINTENDO.COM*

*ou appelez le 1 800 255-3700 LUN.-DIM., entre 6 h 00 et 19 h 00, heure du Pacifique (Heures sujettes à changement)*

Nintendo

64327A

IMPRIMÉ AUX É.-U.

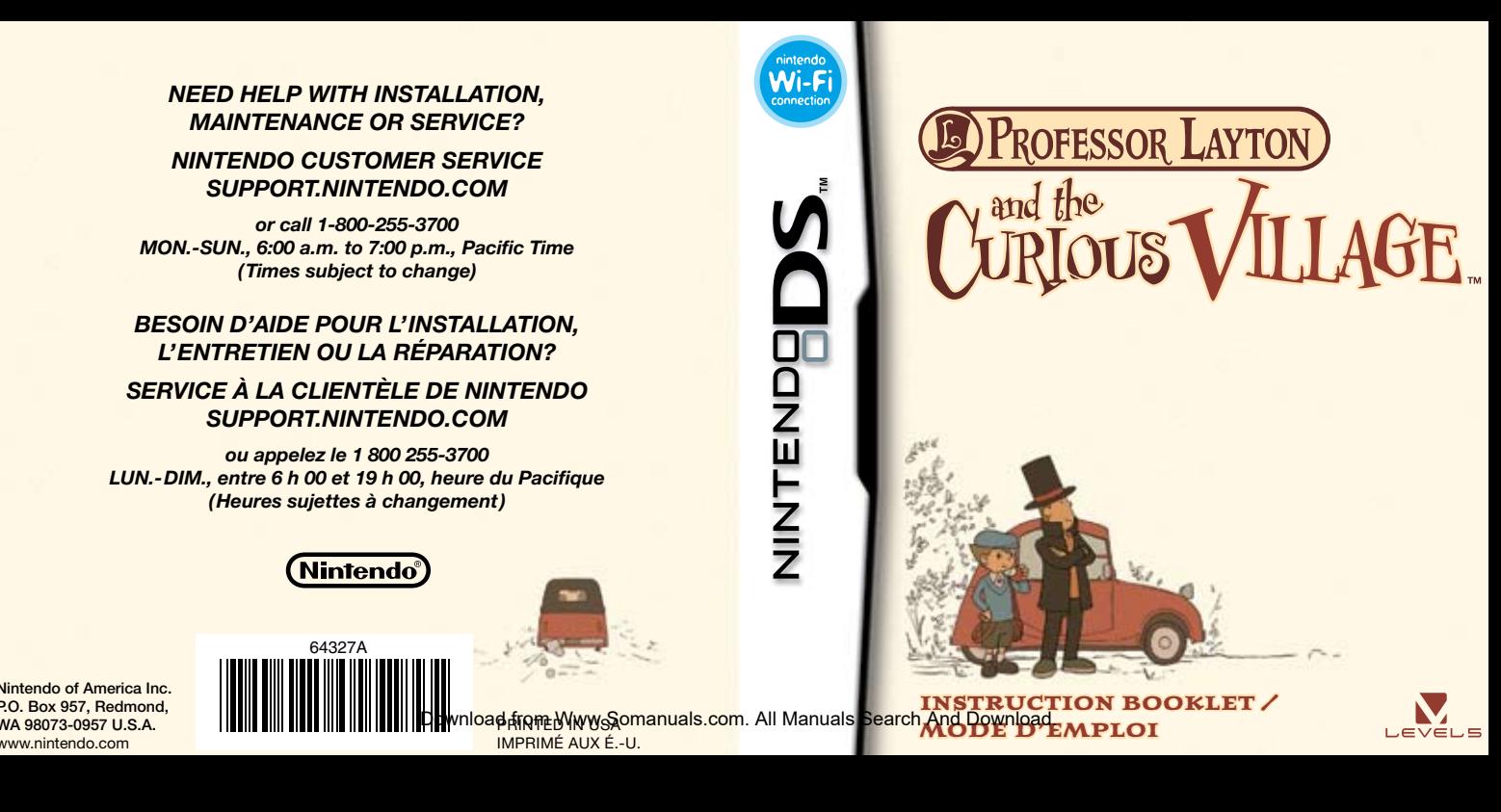

Nintendo of America Inc. P.O. Box 957, Redmond, WA 98073-0957 U.S.A. www.nintendo.com

*PLEASE CAREFULLY READ THE SEPARATE HEALTH AND SAFETY PRECAUTIONS BOOKLET INCLUDED WITH THIS PRODUCT BEFORE USING YOUR NINTENDO® HARDWARE SYSTEM, GAME CARD OR ACCESSORY. THIS BOOKLET CONTAINS IMPORTANT HEALTH AND SAFETY INFORMATION.*

#### *IMPORTANT SAFETY INFORMATION: READ THE FOLLOWING WARNINGS BEFORE YOU OR YOUR CHILD PLAY VIDEO GAMES.*

### **WARNING - Seizures**

- Some people (about 1 in 4000) may have seizures or blackouts triggered by light flashes or patterns, such as while watching TV or playing video games, even if they have never had a seizure before.
- Anyone who has had a seizure, loss of awareness, or other symptom linked to an epileptic condition should consult a doctor before playing a video game.
- Parents should watch when their children play video games. Stop playing and consult a doctor if you or your child have any of the following symptoms:

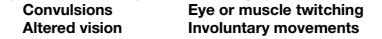

**Loss of awareness Altered vision Involuntary movements Disorientation**

- To reduce the likelihood of a seizure when playing video games:
	- 1. Sit or stand as far from the screen as possible.
	- 2. Play video games on the smallest available television screen.
	- 3. Do not play if you are tired or need sleep.
	- 4. Play in a well-lit room.
	- 5. Take a 10 to 15 minute break every hour.

### **WARNING - Radio Frequency Interference**

The Nintendo DS can emit radio waves that can affect the operation of nearby electronics, including cardiac pacemakers.

- Do not operate the Nintendo DS within 9 inches of a pacemaker while using the wireless feature.
- If you have a pacemaker or other implanted medical device, do not use the wireless feature of the Nintendo DS without first consulting your doctor or the manufacturer of your medical device.
- Observe and follow all regulations and rules regarding use of wireless devices in locations such as hospitals, airports, and on board aircraft. Operation in those **reeaver and property with Scombands**.com. malfunctions of equipment, with resulting injuries to persons or damage to property. hospitals, airports, and on board aircraft. Operation in those **Destivient of reduced from WWW.SOMERUALS.** COM. All Manuals Come All Manuals Search And Download from communications will be prosecuted.

### **WARNING - Repetitive Motion Injuries and Eyestrain**

Playing video games can make your muscles, joints, skin or eyes hurt after a few hours. Follow these instructions to avoid problems such as tendinitis, carpal tunnel syndrome, skin irritation or eyestrain:

- Avoid excessive play. It is recommended that parents monitor their children for appropriate play.
- Take a 10 to 15 minute break every hour, even if you don't think you need it.
- When using the stylus, you do not need to grip it tightly or press it hard against the screen. Doing so may cause fatigue or discomfort.
- If your hands, wrists, arms or eyes become tired or sore while playing, stop and rest them for several hours before playing again.
- If you continue to have sore hands, wrists, arms or eyes during or after play, stop playing and see a doctor.

## **WARNING - Battery Leakage**

The Nintendo DS contains a rechargeable lithium ion battery pack. Leakage of ingredients contained within the battery pack, or the combustion products of the ingredients, can cause personal injury as well as damage to your Nintendo DS.

If battery leakage occurs, avoid contact with skin. If contact occurs, immediately wash thoroughly with soap and water. If liquid leaking from a battery pack comes into contact with your eyes, immediately flush thoroughly with water and see a doctor.

To avoid battery leakage:

- Do not expose battery to excessive physical shock, vibration, or liquids.
- Do not disassemble, attempt to repair or deform the battery.
- Do not dispose of battery pack in a fire.
- Do not touch the terminals of the battery, or cause a short between the terminals with a metal object.
- Do not peel or damage the battery label

### **Important Legal Information**

This Nintendo game is not designed for use with any unauthorized device. Use of any such device will invalidate your Nintendo product warranty. Copying of any Nintendo game is illegal and is strictly prohibited by domestic and international intellectual property laws. "Back-up" or "archival" copies are lli**Manthorized and che And Dewarlord** crect your software. Violators will be prosecuted.

REV–E

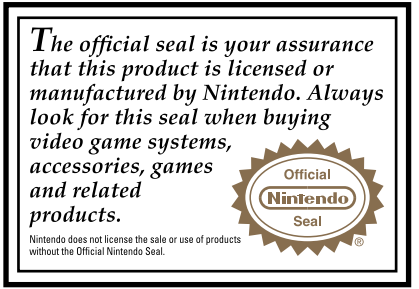

#### *NEED HELP PLAYING A GAME?* Recorded tips for many titles are available on Nintendo's Power Line at

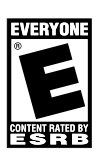

(425) 885-7529. This may be a long-distance call, so please ask permission from whoever pays the phone bill. If the information you need is not on the Power Line, you may want to try

using your favourite Internet search engine to find tips for the game you<br>are playing. Some helpful words to include in the search, along with the<br>game's title, are: "walk through," "FAQ," "codes," and "tips."

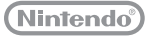

Decuma

**THIS GAME CARD WILL WORK ONLY WITH THE NINTENDO DS**TM **VIDEO GAME SYSTEM.**

© 2007 LEVEL-5 Inc. TM, ® AND THE NINTENDO DS LOGO ARE TRADEMARKS OF NINTENDO. © 2008 NINTENDO. ALL RIGHTS RESERVED. This product uses the LC Font by Sharp Corporation, except some characters. LCFONT, LC Font and the LC logo mark are tradema**Dow Phead (finemately WAW)s Somman**uals.com. All Manuals Search And Download.<br>employs Decuma<sup>®</sup> Handwriting Recognition Engine from Zi Corporation. Decuma<sup>®</sup>

## **CONTENTS**

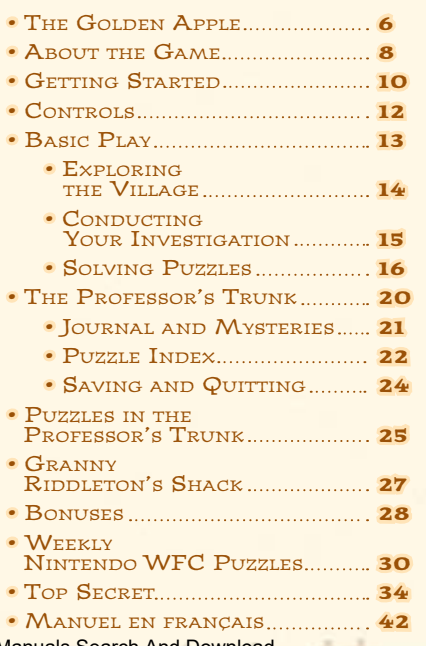

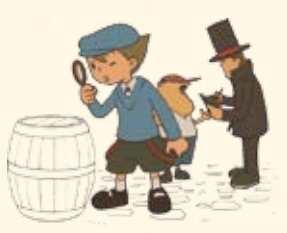

## The Golden Apple

Meet Professor Layton, world-renowned archeologist and enthusiast of puzzles, riddles, and all things mysterious. Even the most baffling of cases is no challenge for the brilliant mind of Professor Layton.

WHEN A WEALTHY BARON IN THE VILLAGE OF St. Mystere passes away, his family contacts PROFESSOR LAYTON TO INVESTIGATE HIS LAST WILL AND testament. Sensing <sup>a</sup> great mystery at hand, the professor immediately sets out for St. Mystere with his assistant Luke.

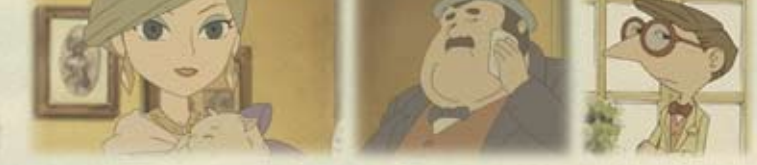

Upon the pair's arrival in the village, the baron's family beseeches Professor Layton to find <sup>a</sup> certain item that holds the key to the inheritance. The baron's will provides one clue:

"The Reinhold family treasure, the Golden Apple, is hidden somewhere WITHIN THIS VILLAGE. TO WHOMEVER<br>SUCCESSFULLY LOCATES THIS TREASURE. I OFFER THE WHOLE OF MY ESTATE."

THEIR OBJECTIVE NOW CLEAR, LUKE AND LAYTON SET OUT TO EXPLORE THE CURIOUS village… But do they have what it takes to crack the case wide open?

Download from Www.Somanuals.com. All Manuals Search And Download. Factor AM Download from Www.Somanuals.com. All Manuals Search And Download. Factor AM Download from T

## **ABOUT THE GAME**

**In Professor Layton and the Curious Village, you assume the role of Professor Layton and his young assistant, Luke. Your objective is to crack the mystery set before you by exploring the curious village of St. Mystere and solving the puzzles you encounter on your adventure.**

## Mafin Characters

#### **Professor Layton**

A renowned archeologist with an uncanny mind for puzzles, the professor is never seen without his trademark silk top hat, an article of clothing that he would argue no proper gentleman should be seen without.

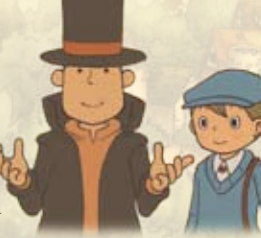

#### **Luke** Luke is Professor Layton's young assistant, admirer, and self-professed apprentice.

**The villagers of St. Mystere are completely enamored with puzzles and riddles, so you'll encounter many brainteasers as you progress through the story.**

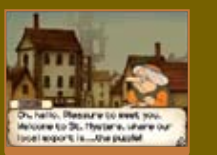

## Puzzle Master

### Akira Tago **Professor Emeritus Chiba University**

Born February 25, 1926. Professor Tago performs research in the field of psychology and has written many best-selling puzzle books in his spare time. Even now, he actively continues to research a wide variety of subjects.

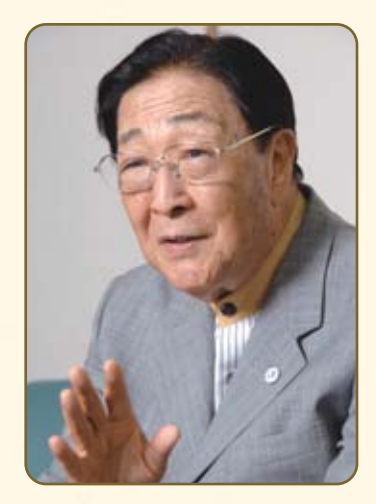

Professor Tago is renowned for his ability to create brainteasers and riddles for even the most seasoned puzzle solvers. His best-selling series of books, Head Gymnastics, was influential to an entire generation of puzzle lovers. Now it's your turn to sample some of the professor's famous puzzles!

8 <u>Alexander Adam Schwarz (Amerikaan Schwarz) de Stadt andere de Stadt andere de Stadt andere de Stadt andere de S</u> DS\_Prof\_Layton\_atCV\_CdnManual.in8-9 8-9 1/15/08 7:46:04 AM Download from Www.Somanuals.com. All Manuals Search And Download.

## GETTING STARTED

**Make sure your Nintendo DS is turned off, then insert the Professor Layton and the Curious Village Game Card into the DS Game Card slot until it clicks into place.**

Next, turn on your DS, and the screen on the right will appear. Once you've read this screen, tap the Touch Screen to proceed.

**\*To turn off your DS, press POWER.**

A MORENS - HERETH AND SAFETY **NEWSET ANNUAL SEAR THE MEAN TO** MO SAFEY PROVATIONS FROM ET DE MOSTAR NORWOON ABOUT YOUR MALE THANGED CUTTY We can use to their more disk which service. All marines as www.sichecks.com/hardthouslatu/

### Title Screen

At the title screen, you can choose from three options: New Game, Continue, and Bonuses.

**\*The first time you start up the game, only the New Game option will be visible.**

**\*For more on Bonuses, see page 28.**

### Starting a New Game

When you tap New Game on the title screen, you will go to the name-entry screen pictured to the right. Write your name on the Touch Screen, then tap OK! You can't edit a file name once you've confirmed it.

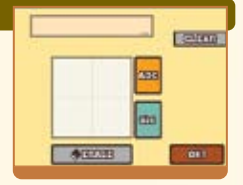

**Althoughan Robracevers Children** 

To start the game, press  $\left(\mathbf{A}\right)$  or touch the Professor Layton and the Curious Village panel on the DS Menu Screen.

**\*If you have your Nintendo DS start-up mode set to Auto, the DS Menu Screen will not appear. See your Nintendo DS instruction booklet for more details.**

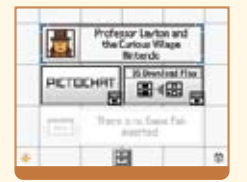

### Continuing a Game

Tap Continue at the title screen to go to the fileselection screen pictured to the right. Tap the file you want to play to resume that saved game.

**For more on saving and quitting, see page 24.**

Choose a save real **Pennsylv CONTENT** Entrance 11446 **GANTS ON**  $\overline{m}$ mans 44x Odale **OGIPTS CORPO** Hanon Bonder CONTINUE.

10 **10 11 12 13 14 14 15 16 17 18 19 19 19 19 1**0 11 12 13 14 15 16 17 17 18 19 19 19 19 19 19 19 19 19 19 19 1 Download from Www.Somanuals.com. All Manuals Search And Download.<br>10 AM Download from Www.Somanuals.com. All Manuals Search And Download.

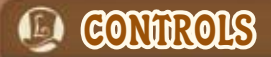

While most of this game's control is centered on the Touch Screen, some areas, like the Puzzle Index and dialogue screens, can also be navigated using the buttons on your DS.

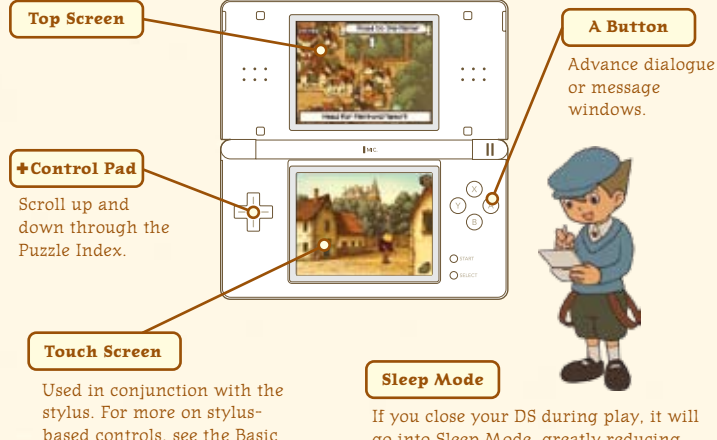

go into Sleep Mode, greatly reducing battery consumption. Reopen your DS to end Sleep Mode and resume play.

## **BASIC PLAY**

### Exploring the Village  $\rightarrow$  Page 14<sup>1</sup>

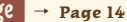

To uncover puzzles in the village and advance the story, explore the village and tap on everything interesting. Try taking a stroll around town for starters.

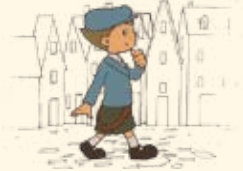

### Conducting Your Investigation  $\rightarrow$  Page 15

St. Mystere is brimming with hidden puzzles. Tap your surroundings to find them, inspect items, and talk to people.

### Solving Puzzles  $\rightarrow$  Page 16

You'll find puzzles around every corner and with every villager in St. Mystere. Solve these puzzles to progress through the adventure and acquire items.

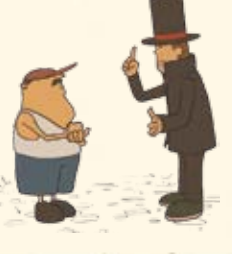

12 **12 13 13 13 14 14 15 16 17 16 17 17 18 18 19 19 19 19 19 19 19 19 19 1** Download from Www.Somanuals.com. All Manuals Search And Download. 13 13

Play section on **pages 13-19**.

## **BASIC PLAY**

**Exploring the Village Conservation Exploring the Village Conservation Conservation Conservation Conservation** 

Tap the shoe icon in the lower-right corner of the screen to bring up arrows that indicate which directions you can move. Then tap an arrow to move in that direction.

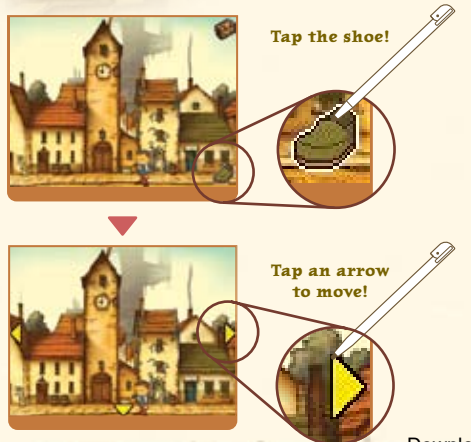

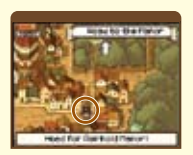

The picture of Layton on the top screen indicates your current position.

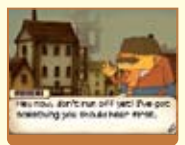

Sometimes you'll start a conversation when you leave or enter an area.

14 15 Download from Www.Somanuals.com. All Manuals Search And Download. The Contract of the Contract of the Contract of the Contract of the Contract of the Contract of the Contract of the Contract of the Contract of the Contract

### Conducting Your Investigation **Tap interesting objects to take a**

**closer look.**

Your investigation of the village and its inhabitants is crucial to helping you unravel the mystery at hand. Don't just talk to people—explore every object by tapping on it.

#### **Tap on a villager, and you might uncover a puzzle…**

\*For more on solving puzzles, see **page 16.**

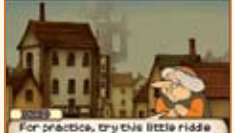

that your hat resinded is of, Think good and hand before you answer.

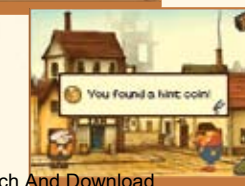

#### **...or find a hint in the most unlikely of places!**

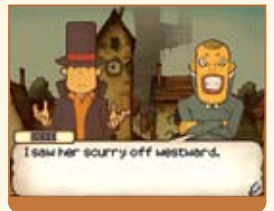

**Many items are hidden about the village. Here you can see a hint coin being uncovered.**

\*For more on hint coins, see **page 18**.

## **BASIC PLAY**

Solving Puzzles **Test your mental might against puzzles.**

Try to uncover and solve all the puzzles hidden in the game.

## FIND A PIIZZI FI

When you uncover a puzzle, the introductory screens to the right appear. Tap the Touch Screen to move on to the puzzle.

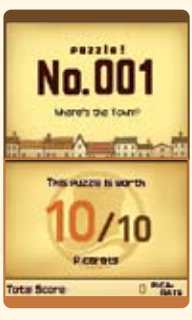

## Read the puzzle explanation.

The top screen displays the explanation. Some puzzles also have additional explanations that you can view by tapping the Touch Screen. When you have your answer, tap the Touch Screen to submit it.

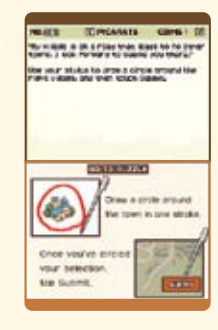

## Enter your answer on the Touch Screen.

Use your stylus to enter your answer, then tap the Submit icon. (Continued on **Page 18**)

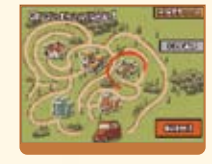

## Layton and Luke's Helpful Hints **Just what is a picarat?**

Picarats are a unit of value that indicate the difficulty of a puzzle. Collect enough picarats, and I do believe you might be rewarded for your efforts!

#### **There are many types of puzzles to solve!**

**The type of puzzle determines how you answer it. Read any explanation given on the Touch Screen before answering.**

16 17 Download from Www.Somanuals.com. All Manuals Search And Download.<br>16

# BASIC RUN

### Each time you solve a puzzle, you earn picarats.

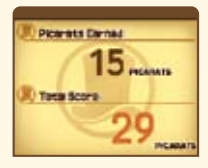

But picarats aren't the only reward you receive. After solving a puzzle, you'll often receive an item or a hint to help you with your investigation. Plus, puzzles you successfully complete are sent to your Puzzle Index (see **page 22**), allowing you to replay them at any time.

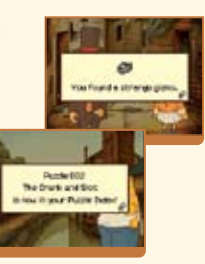

### Layton and Luke's Helpful Hints

#### **What's a hint coin?**

If you come across a puzzle you simply can't figure out, try spending a hint coin to unlock a hint. Each hint will cost you one hint coin, and most puzzles have three hints available.

If you submit an incorrect answer for a puzzle, don't get discouraged. Just try again!

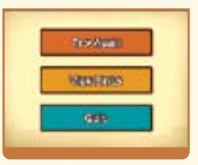

Each time you incorrectly answer a puzzle, the number of picarats you can earn for a correct answer decreases. After answering incorrectly, you can either try the puzzle again, view a new hint for the puzzle, or leave the puzzle for later. However, don't be too eager to give up on difficult puzzles. There are some puzzles that you must solve in order to progress through the game.

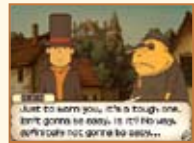

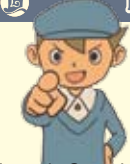

### Layton and Luke's Helpful Hints

### **Grab all the hint coins you can!**

There are a limited number of hint coins in the game, so make sure you save them for those times when you're really stuck. Hint coins are hidden everywhere, so keep an eye out for them!

18 and 19 and 19 and 19 and 19 and 19 and 19 and 19 and 19 and 19 and 19 and 19 and 19 and 19 and 19 and 19 and 19 Download from Www.Somanuals.com. All Manuals Search And Download.<br>18

## **O THE PROFESSOR'S TRUNK**

The Professor's Trunk contains a slew of helpful items and resources that will help push your investigation forward.

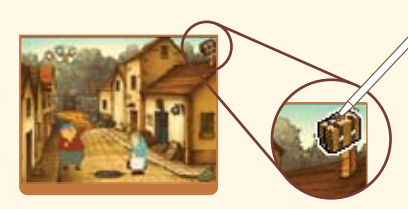

**Touch the trunk icon!** Open the trunk by tapping on the trunk icon in the upper-right corner of the Touch Screen.

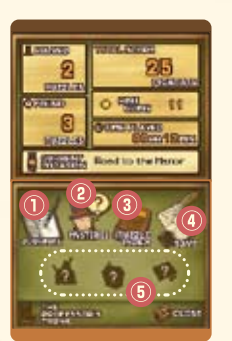

#### **Top Screen**

Check this screen to see the number of puzzles you've solved, the number of puzzles you've uncovered, your current location, hint coins collected, picarats earned, and the total amount of time you've played.

### **Touch Screen**

Journal - see **page 21** Mysteries - see **page 21** Puzzle Index - see **page 22** Saving - see **page 24** Additional Trunk Features -see **page 25**

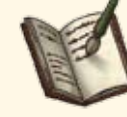

### Journal

Click on a journal entry to read Layton's account of events. If you forget where you are in the story, try using the journal to get back on track.

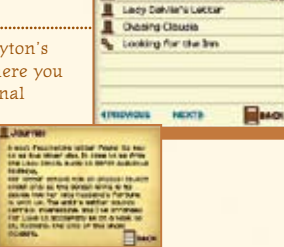

bues an entry to read it!

The Column Center

or the book first probably first provided for the

to late has also one what the senate nine بجنائه وعراء والبالب وامردام

No one lights formed his low are on during a statement point will be

**ON WE FINE R** 

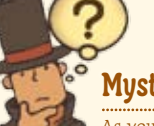

### **Musteries**

As you move through the game, more mysteries will reveal themselves. You can access short descriptions of each odd happening here.

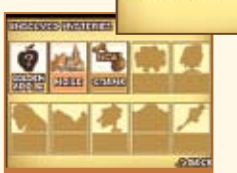

20 21 Download from Www.Somanuals.com. All Manuals Search And Download. 20 21 21 21

## THE PROFESSOR'S TRUNK

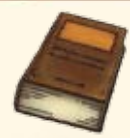

### Puzzle Index

All puzzles you've encountered are recorded here, and you can also replay any puzzles you've already solved.

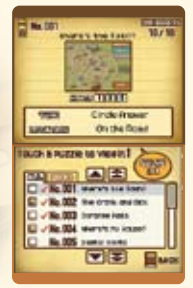

#### **Top Screen**

Check this screen to see a puzzle's number, name, picarats, unlocked hints, and location.

#### **Touch Screen**

View all the puzzles you've encountered during your adventure here. You can replay any puzzle you've previously solved by selecting it from this list.

### Layton and Luke's Helpful Hints

#### **Have fun with your Puzzle Index!**

Use your Puzzle Index to show puzzles you've solved to family and friends. You can even separate your favourite puzzles into the Picks tab.

**\*Solving a puzzle unlocks all hints associated with that puzzle.**

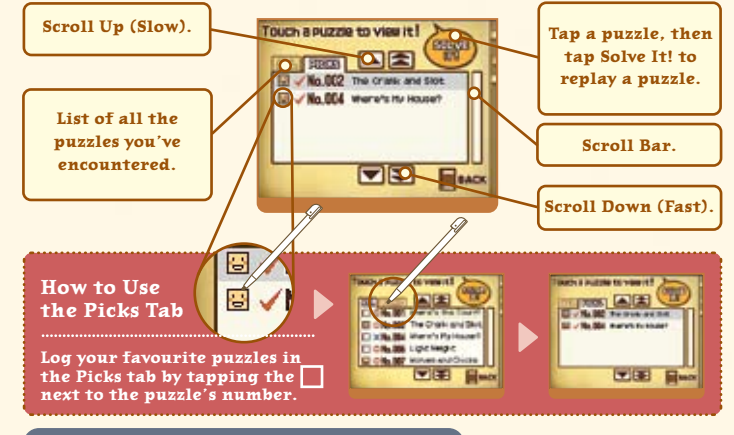

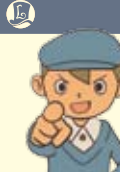

### Layton and Luke's Helpful Hints

#### **Which puzzles have you solved?**

Unsolved puzzles are marked with an X in the Puzzle Index. To solve these stragglers, check the location of the puzzle on the top screen, then return to the site of the puzzle and retry it. Solve the puzzle, and then you can replay it anytime from

22 and the compact of the compact of the compact of the compact of the compact of the compact of the compact of the compact of the compact of the compact of the compact of the compact of the compact of the compact of the c the Puzzle Index.<br>- Download from Www.Somanuals.com. All Manuals Search And Download. Download from Www.Somanuals.com. All Manuals Search And Download.<br>22 22 23 23 23 23 23 23 23 23 24:55 AM Download from Www.Somanuals.com. All Manuals Search And Download.

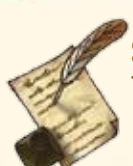

## Saving and Quitting

Be sure to save your progress before you quit playing.

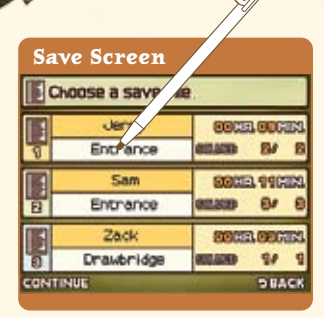

**Tap a file to save it.**

You can save your game anytime you can access the

Professor's Trunk, so enjoy the adventure at your own pace.

Tap one of the three files to record your progress through the game in that slot. Any data in a file will be overwritten if you choose to save to that file. Once the game has finished saving, you will return to the Professor's Trunk.

**\*Do not turn off the power on your DS while saving.**

### Puzzles in the Professor's Trunk

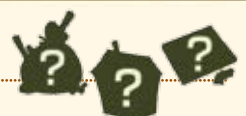

Use items you acquire from solving puzzles to complete these three special puzzles.

### The Inn

During their stay in St. Mystere, Layton and Luke are forced to stay in the unfurnished attic of the local inn. Decorate Luke's and Layton's rooms with furnishings you pick up around the village to make that musty attic a home.

**Collect all 30 items to furnish both rooms. Layton's Room Luke's Room Happiness** When both Luke and Layton are completely **Tap for Layton's opinion.** happy with their rooms, something good will happen! **Tap for Luke's opinion. \*Not every item will cause an immediate**  You can listen to **change in the**  It's very made, but opinions from either It nowes something **pair's happiness.** character as often as

 $24$   $24$ Download from Www.Somanuals.com. All Manuals Search And Download. And The Computer of the Voullike.

you like.

## Gizmos

As you solve puzzles, you'll stumble across cogs, springs, and other mechanical components. What could you possibly make from this pile of junk?

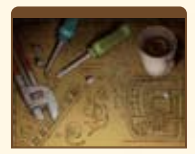

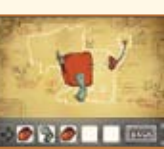

## The Painting

Reassemble the scraps of an old painting scattered about the village. What secrets hide within the borders of this old painting? Complete the painting to find out.

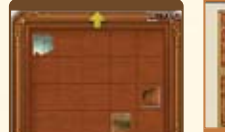

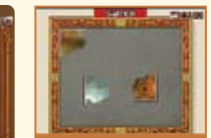

# THE PROFESSOR'S TRUNK GRANNY RIDDLETON'S SHACK

**With all the exploration and sleuthing you're doing, it's easy to overlook a hidden brainteaser or forget to return to a tough puzzle.**

As the story advances, you may lose access to these puzzles in the village, but worry not, for you can always visit Granny Riddleton's shack. This odd hut, which you gain access to midway through the game, automatically stores all puzzles that have disappeared from the streets of St. Mystere.

Just remember, not all puzzles end up in Granny Riddleton's shack. The hidden puzzles of St. Mystere stay right where they are, waiting for you to discover them.

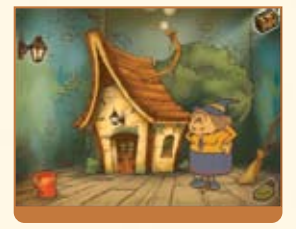

**Inside Granny Riddleton's shack is an even smaller hut…**

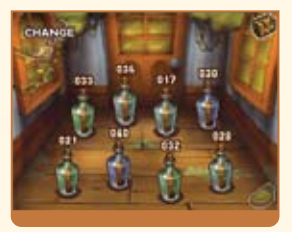

**...which is stuffed with jars containing the puzzles you overlooked or forgot.**

26 27 26 Download from Www.Somanuals.com. All Manuals Search And Download. 27 27 27 27 27 1/15/08 7:48:23 AM Download from Www.Somanuals.com. All Manuals Search And Download.

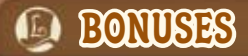

**The Bonuses area of this game gives you access to a slew of bonus content, downloadable new puzzles, and fun rewards for your achievements in the main game.**

### available weekly. Accessing Bonuses and the story portion of the story portion of the story portion of the story  $\frac{1}{2}$

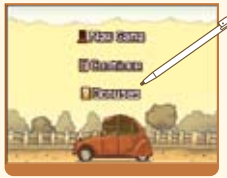

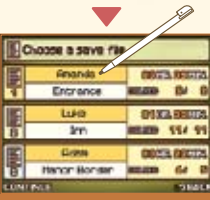

#### **Tap the Bonuses at the title screen.** (The Bonuses option will not appear until at least one save file has been created.)

### **Tap your file to open it!**

Once you've tanned on the Bonuses option, a screen will appear that displays all of your save files. Tap a file to load its data and access the Bonuses area.

**\*The amount of content available to you in the Bonuses area varies with each file and increases as you complete more of the game.** 

европей и производительность постоянность постоянность постоянность постоянность постоянность и производительн<br>28 серветов с применение с производительность постоянность постоянность постоянность постоянность постоянность

### Bonus Features

Weekly Nintendo® WFC Puzzles - **Page 30**

Connect to Nintendo Wi-Fi Connection (Nintendo WFC) and download puzzles unavailable within the story portion of the game. New puzzles are

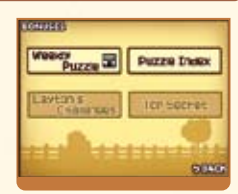

### Puzzle Index

Replay any puzzles that you've unlocked.

**\*This Puzzle Index is the same as the one in the Professor's Trunk.**

### Layton's Channanges

Gain access to Layton's Challenges by fulfilling certain requirements within the main game. As for the exact nature of the challenges, well, you'll just have to find out for yourself!

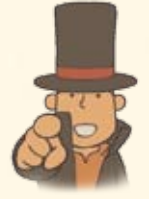

### Top Staten

A wealth of top-secret bonuses awaits you within this area,

but you can only access them once you've beaten the game. There's even a surprise feature that involves the sequel to Professor Layton and the Curious Village!

**Whenever the Bonuses section updates, your game will automatically save. \*Before turning off your DS, make sure you return to the title screen first.** <u>Download from Www.Somanuals.com. All Manuals Search And Download. We have a search and Download from Www.Somanuals.com. All Manuals Search And Download. 28 28 28</u>

## WEERVALY NINTENDO WFC PUZZLES

#### **Pit your wits against a brand-new puzzle once a week, available for download through Nintendo WFC.**

\*Compatible wireless router or Nintendo Wi-Fi USB Connector and broadband access required for online play. For more info, go to NintendoWiFi.com.

### How do I download new puzzles?

## Set up your Nintendo Wi-Fi Connection.

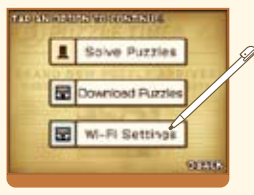

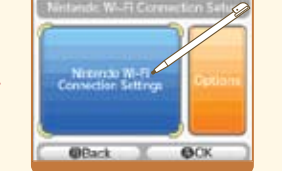

**Tap Wi-Fi Settings! Designate settings on the Nintendo Wi-Fi Connection Setup screen.**

#### **About Nintendo Wi-Fi Connection Settings**

For questions on connecting to Nintendo WFC and information on who to contact for additional assistance when setting up your connection, please refer to the Nintendo Wi-Fi Connection Instruction Booklet, available at www.nintendo.com/consumer/manuals.

**\*If you are having trouble connecting to Nintendo WFC, read the troubleshooting section of the Nintendo Wi-Fi Connection Instruction Booklet.**

30 31 لىسىسىسىسىسىسىسىسىسىسىسى Download.from Www.Somanuals.com. All Manuals Search And Download.<br>30-

## Tap Download Puzzles

Once you've finished establishing Nintendo WFC settings, tap Download Puzzles.

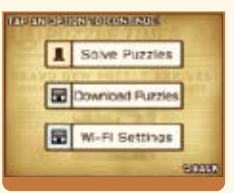

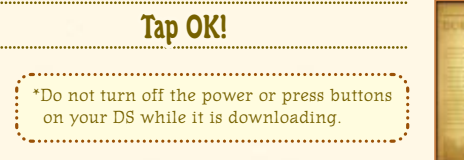

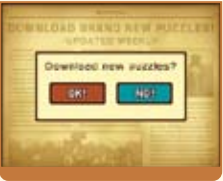

If your download fails, check your Nintendo WFC Settings and Internet connection. For details about why your download failed, read the displayed error message.

**E TINYONNATION** No corportible access point in renor. Chask your connection **MITTIGS AND DOUGS HIS** visit a poort, nintendo, con

Ernor Coast 5 1000

## WEEKKY NINTENDO WFC PUZZUES

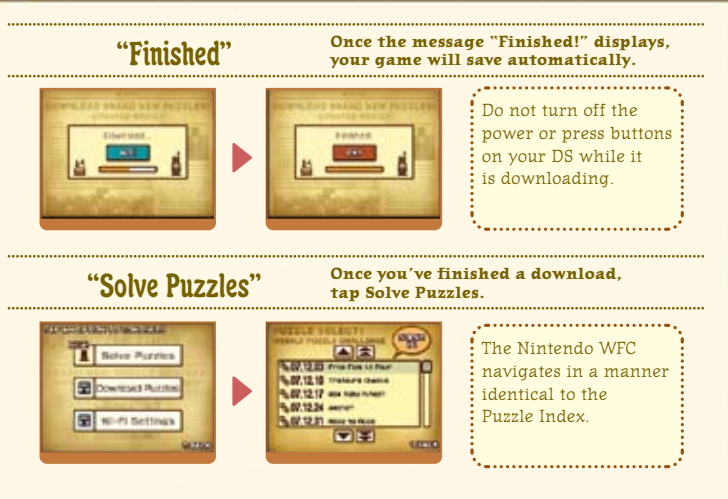

#### **When available, hints are provided for downloaded puzzles one week after their release.**

\*The first time you connect and download puzzles from Nintendo WFC, your DS will download all currently available puzzles and hints.

# **De NINTENDO WI-FI CONNECTION**

- To play Nintendo DS games over the internet, you must first set up the Nintendo Wi-Fi Connection (Nintendo WFC) on your Nintendo DS system. Please see the Nintendo Wi-Fi Connection instruction booklet, available at www.nintendo.com/consumer/manuals if you need directions on setting up your Nintendo Wi-Fi Connection.
- To complete the Nintendo WFC setup, you will also need access to a PC that has a wireless network device installed (such as a wireless router) and an active broadband or DSL internet account.
- Nintendo Wi-Fi Connection game play uses more battery power than other game play. You may prefer to use the AC Adapter to prevent running out of power when using the Nintendo Wi-Fi Connection.
- You can also play Nintendo WFC compatible games at selected internet hotspots without additional setup.
- See the Terms of Use Agreement (see page 35) which governs Nintendo Wi-Fi Connection game play and is also available online at nintendowifi.com/terms.

For additional information on the Nintendo WFC, setting up your Nintendo DS, or a list of available internet hotspots, visit support.nintendo.com (USA, Canada and Latin America) or call 1-800-895-1672 (USA/Canada only).

32 and the compact of the compact of the compact of the compact of the compact of the compact of the compact of the compact of the compact of the compact of the compact of the compact of the compact of the compact of the c Download from Www.Somanuals.com. All Manuals Search And Download. 23 33 32-33 33 32-44:02 AM Download from Www.Somanuals.com. All Manuals Search And Download.

# TOP SECRET

**Top Secret is an area you can access only once you've completed the main game.**

### What's this password? Where do I find it?

The sequel to this game will give you a password. Use the password in the Top Secret area labeled The Hidden Door to gain access to a rare bonus.

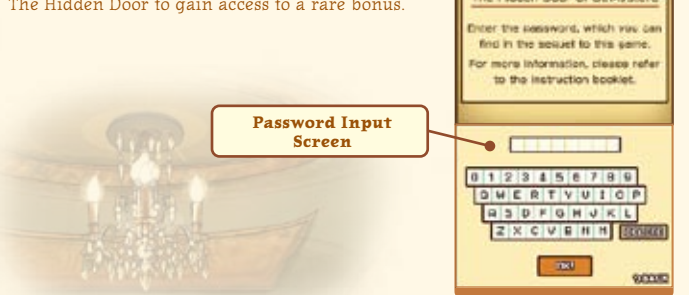

The Editor Door of Dr Musters

**The password mentioned above will be revealed in the sequel to Professor Layton and the Curious Village. For detailed instructions on how to retrieve the password, please refer to the manual for the next game in the Layton series.**

### **TERMS OF USE AGREEMENT**

The Nintendo DS System ("DS") comes equipped with the ability for wireless game play through the use of the Nintendo Wi-Fi Connection service and access to the Internet through the use of the Nintendo DS Browser, which must be purchased separately, (collectively the "Service"). Such Service is provided by Nintendo of America Inc., together with its subsidiaries, affiliates, agents, licensors and licensees (collectively, "Nintendo," and sometimes referenced herein by "we" or "our"). Nintendo provides the Service to you subject to the terms of use set forth in this agreement ("Agreement").

#### PLEASE READ THIS AGREEMENT CAREFULLY BEFORE USING THE SERVICE AND/OR DS. BY USING THE SERVICE AND/OR DS, YOU ARE AGREEING TO BE BOUND BY THIS AGREEMENT.

The terms of use contained in this Agreement shall apply to you until you no longer use or access the Service, or until your use of the Service is terminated. If at any time you no longer agree to abide by these or any future terms of use, your only recourse is to immediately cease use of the Service. We reserve the right, at our sole discretion, to change, modify, add, or delete portions of this Agreement and to discontinue or modify the Service at any time without further notice. Your continued use of the Service after any such changes, constitutes your acceptance of the new terms of use. It is your responsibility to regularly review this Agreement. You can review the most current version of this Agreement at any time by visiting www.NintendoWiFi.com/terms.

#### **User Conduct**

It is important that you do your part to keep the Service a friendly and clean environment. In particular, you may not use the Service to:

- Upload, transmit, or otherwise make available any content that is unlawful, harmful, harassing, or otherwise objectionable;
- harm minors in any way:
- misrepresent your identity or impersonate any person, including the use or attempt to use another's user ID, service or system;
- manipulate identifiers in order to disquise the origin of any content transmitted through the Service;
- upload, post, email, transmit or otherwise make available; (a) any content that you do not have a legal right to make available; (b) any content that infringes any patent, trademark, trade secret, copyright or other proprietary rights of any party; (c) any unsolicited or unauthorized advertising or promotional materials (e.g. "spam"); or (d) any material that contains software viruses or similar code or programs designed to interrupt, destroy or limit the functionality of any computer software or hardware or telecommunications equipment.
- use any portion of the Service for any unlawful purpose:
- engage in any activity that disrupts, diminishes the quality of, interferes with the performance of, or impairs the functionality of, the Services or networks connected to the Service; or
- undertake any other act that we determine to be harmful or disruptive to Nintendo, the Service, any user, or any other third party, as set forth in a revised version of this Agreement.

Further, you agree not to post, reveal or otherwise make available any personal information, such as your real name, birth date, age, location, e-mail address or any other personally identifiable information ("Personal Information"), on or through the Service, as any Personal Information provided by you may be visible to others.

 $34$   $35$ Download from Www.Somanuals.com. All Manuals Search And Download. 25 25 1/15/08 7:49:20:20 7:49:20:20 7:49:20:20 7:49:20:20 7:49:20:20 7:49:20:20 7:49:20:20 7:49:20:20 7:49:20:20 7:49:20:20 7:49:20:20 7:49:20:20 7:49:20:20

#### **TERMS OF USE AGREEMENT (cont.)**

#### **Submissions**

All User Content posted on, transmitted through, or linked from the Service, whether or not solicited by Nintendo (collectively, "Submissions"), is the sole responsibility of the person from whom such Submissions originated. Nintendo is not obligated: (a) to maintain any Submissions in confidence; (b) to store or maintain the Submissions, electronically or otherwise, (c) to pay any compensation for any Submissions or any use thereof; or (d) to respond to any user in connection with or to use any Submissions. Nintendo shall not be liable for any use or disclosure of any Submissions.

#### **Disclaimer of Warranty; Limitation of Liability; Indemnification**

THE SERVICE AND THE NINTENDO CONTENT, USER CONTENT, DATA OR SOFTWARE AVAILABLE THROUGH IT (COLLECTIVELY, THE "CONTENT") ARE PROVIDED ON AN "AS IS" AND "AS AVAILABLE" BASIS. USE OF THE SERVICE, INCLUDING ALL CONTENT, DISTRIBUTED BY, DOWNLOADED OR ACCESSED FROM OR THROUGH IT, IS AT YOUR SOLE RISK AND NINTENDO ASSUMES NO RESPONSIBILITY FOR THE CONTENT OR YOUR USE OR INABILITY TO USE ANY OF THE FOREGOING. WE DO NOT GUARANTEE THE CONTENT ACCESSIBLE OR TRANSMITTED THROUGH, OR AVAILABLE FOR DOWNLOAD FROM THE SERVICE WILL REMAIN CONFIDENTIAL OR IS OR WILL REMAIN FREE OF INFECTION BY VIRUSES, WORMS, TROJAN HORSES OR OTHER CODE THAT MANIFESTS CONTAMINATING OR DESTRUCTIVE PROPERTIES. TO THE FULLEST EXTENT PERMISSIBLE PURSUANT TO APPLICABLE LAW, NINTENDO DISCLAIMS ALL WARRANTIES OF ANY KIND, WHETHER EXPRESS OR IMPLIED, WITH RESPECT TO THE SERVICE AND ALL CONTENT AVAILABLE THROUGH THE SERVICE, INCLUDING WITHOUT LIMITATION ANY WARRANTY OF MERCHANTABILITY, FITNESS FOR A PARTICULAR PURPOSE OR NON-INFRINGEMENT.

NINTENDO ASSUMES NO RESPONSIBILITY FOR ANY DAMAGES SUFFERED BY A USER, INCLUDING, BUT NOT LIMITED TO, LOSS OF DATA FROM DELAYS, NONDELIVERIES OF CONTENT, ERRORS, SYSTEM DOWN TIME, MISDELIVERIES OF CONTENT, NETWORK OR SYSTEM OUTAGES, FILE CORRUPTION, OR SERVICE INTERRUPTIONS CAUSED BY THE NEGLIGENCE OF NINTENDO OR A USER'S OWN ERRORS AND/OR OMISSIONS EXCEPT AS SPECIFICALLY PROVIDED HEREIN. YOU UNDERSTAND AND AGREE THAT YOU WILL BE SOLELY RESPONSIBLE FOR ANY DAMAGE TO YOUR DS OR LOSS OF DATA THAT RESULTS FROM THE DOWNLOAD OF ANY CONTENT.

UNDER NO CIRCUMSTANCES, INCLUDING, WITHOUT LIMITATION, NEGLIGENCE, SHALL NINTENDO OR ITS OFFICERS, DIRECTORS, OR EMPLOYEES BE LIABLE FOR ANY DIRECT, INDIRECT, INCIDENTAL, SPECIAL OR CONSEQUENTIAL DAMAGES ARISING FROM OR IN CONNECTION WITH THE USE OF OR THE INABILITY TO USE THE SERVICE OR ANY CONTENT CONTAINED THEREON, OR RESULTING FROM UNAUTHORIZED ACCESS TO OR ALTERATION OF YOUR TRANSMISSIONS OR CONTENT THAT IS SENT OR RECEIVED OR NOT SENT OR RECEIVED, INCLUDING BUT NOT LIMITED TO, DAMAGES FOR USE OR OTHER INTANGIBLES, EVEN IF NINTENDO HAS BEEN ADVISED OF THE POSSIBILITY OF SUCH DAMAGES.

You agree to indemnify, defend and hold harmless Nintendo and its service providers from and against all liabilities, losses, expenses, damages and costs, including reasonable attorneys' fees, arising from: (1) any violation of this Agreement by you; (2) your violation of any rights of a third party; (3) your violation of any applicable law or regulation; (4) information or content that you submit, post, transmit or make available through the Service, or (5) your use of the Service or the DS.

#### **TERMS OF USE AGREEMENT (cont.)**

#### **Access to Third Party Content**

Through your access to the Service, you may obtain, or third parties may provide, access to other World Wide Web resources where you may be able to upload or download content, data or software. Because Nintendo has no control over such sites and resources, we explicitly disclaim any responsibility for the accuracy, content, or availability of information found on such sites or through such resources. We do not make any representations or warranties as to the security of any information (including, without limitation, credit card and other Personal Information) you may provide to any third party, and you hereby irrevocably waive any claim against us with respect to such sites and third-party content.

#### **Friend Roster**

As part of the Service, Nintendo may provide you with access to and use of a friend roster where you may store user IDs provided to you by others ("Friend Roster"). We cannot and do not represent the security of the contents of such Friend Roster from unauthorized third parties. Transfer or disposal of your DS, or failure to safeguard your DS from loss or misuse, may lead to unauthorized access to and use of your Friend Roster. In addition, unauthorized persons may gain access to one or more Friend Rosters that contain your information without your knowledge. Nintendo will not monitor use of or access to individual Friend Rosters and it is your responsibility to monitor your interactions with other users of the Service.

#### **Privacy**

Nintendo cares about the privacy of its users. By using the Service you agree to our Privacy Policy which is available at www.nintendo.com/privacy.

#### **Disclaimer of Responsibility for User Content and Submissions**

We have the right, but are not obligated, to strictly enforce this Agreement through self-help, active investigation, litigation and prosecution. Nintendo does not warrant, verify or guarantee, and is not liable for, the quality, accuracy or integrity of any User Content or Submissions that you may access. However, we reserve the right to, at our sole discretion, remove, take down, destroy or delete any User Content or Submissions at any time and for any reason. We may access, use and disclose any Submissions or User Content transmitted by you via or in connection with the Service, to the extent permitted by law, in order to comply with the law (e.g., a lawful subpoena); to protect our rights or property, or to protect users of the Service from fraudulent, abusive, or unlawful use of the Service. Any use of the Service in violation of the foregoing is in violation of these terms and may result in, among other things, the termination or suspension of your rights to use the Service.

#### **General**

This Agreement constitutes the entire agreement between you and Nintendo and governs your use of the Service, superseding any prior agreements between you and Nintendo with respect to use of the Service. You also may be subject to additional terms and conditions that may apply when you use affiliate services, third-party content or third-party software. Nintendo's failure to exercise or enforce any right or provision of this Agreement shall not constitute a waiver of such right or provision.

By using the Service, you agree that the laws of the State of Washington, without regard to principles of conflict of laws, will govern this Agreement and any dispute of any sort that might arise between you and Nintendo. If any of the terms of this Agreement shall be deemed invalid, void or for any reason unenforceable, that term shall be deemed severable and shall not affect the validity and enforceability of any remaining terms. Nintendo may terminate this Agreement, or terminate or suspend your access to the Service at any time, with or without cause, with or without notice.

#### Download from Www.Somanuals.com. AtbMartubls Search And Download.

36 37 Nintendo of America Online Privacy Administrator, 4820 150th Ave NE, Redmond, WA 98052 or visit www.nintendowifi.com. Download from Www.Somanuals.com. AtbMartubis Search And Download.<br>Nintendo of America Online Privacy Administrator, 4820 150th Ave NE, Redmond, WA 98052 or visit www.nintendowifi.com. 37

Notes:

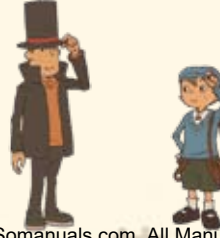

Download from Www.Somanuals.com. All Manuals Search And Download. 2008. The Communication of the Communication of the Communication of the Communication of the Communication of the Communication of the Communication of the

# **WARRANTY & SERVICE INFORMATION**

You may need only simple instructions to correct a problem with your product. Try our website at support.nintendo.com or call<br>our Consumer Assistance Hotline at 1-800-255-3700, rather than goingto your retailer. Hours of o the telephone, you will be offered express factory service through Nintendo. Please do not send any products to Nintendo without contacting us first.

#### **HARDWARE WARRANTY**

Nintendo of America Inc. ("Nintendo") warrants to the original purchaser that the hardware product shall be free from defects in material and<br>workmanship for twelve (12) months from the date of purchase. If a defect covere will repair or replace the defective hardware product or component, free of charge.\* The original purchaser is entitled to this warranty only if the date of purchase is registered at point of sale or the consumer can demonstrate, to Nintendo's satisfaction, that the product was purchased within the last 12 months.

#### **GAME & ACCESSORY WARRANTY**

Nintendo warrants to the original purchaser that the product (games and accessories) shall be free from defects in material and workmanship for a period of three (3) months from the date of purchase. If a defect covered by this warranty occurs during this three (3) month warranty period, Nintendo will repair or replace the defective product, free of charge.\*

#### **SERVICE AFTER EXPIRATION OF WARRANTY**

Please try our website at support.nintendo.com or call the Consumer Assistance Hotline at 1-800-255-3700 for troubleshooting information and repair or replacement options and pricing.\*

**\***In some instances, it may be necessary for you to ship the complete product, FREIGHT PREPAID AND INSURED FOR LOSS OR DAMAGE, to Nintendo. Please do not send any products to Nintendo without contacting us first.

#### **WARRANTY LIMITATIONS**

THIS WARRANTY SHALL NOT APPLY IF THIS PRODUCT: (a) IS USED WITH PRODUCTS NOT SOLD OR LICENSED BY NINTENDO (INCLUDING, BUT NOT LIMITED TO, NON-LICENSED GAME ENHANCEMENT AND COPIER DEVICES, ADAPTERS, AND POWER SUPPLIES); (b) IS USED FOR COMMERCIAL PURPOSES (INCLUDING RENTAL); (c) IS MODIFIED OR TAMPERED WITH; (d) IS DAMAGED BY NEGLIGENCE, ACCIDENT, UNREASONABLE USE, OR BY OTHER CAUSES UNRELATED TO DEFECTIVE MATERIALS OR WORKMANSHIP; OR (e) HAS HAD THE SERIAL NUMBER ALTERED, DEFACED OR REMOVED.

ANY APPLICABLE IMPLIED WARRANTIES, INCLUDING WARRANTIES OF MERCHANTABILITY AND FITNESS FOR A PARTICULAR PURPOSE, ARE HEREBY LIMITED IN DURATION TO THE WARRANTY PERIODS DESCRIBED ABOVE (12 MONTHS OR 3 MONTHS, AS APPLICABLE). IN NO EVENT SHALL NINTENDO BE LIABLE FOR CONSEQUENTIAL OR INCIDENTAL DAMAGES RESULTING FROM THE BREACH OF ANY IMPLIED OR EXPRESS WARRANTIES. SOME STATES DO NOT ALLOW LIMITATIONS ON HOW LONG AN IMPLIED WARRANTY LASTS OR EXCLUSION OF CONSEQUENTIAL OR INCIDENTAL DAMAGES, SO THE ABOVE LIMITATIONS MAY NOT APPLY TO YOU.

This warranty gives you specific legal rights. You may also have other rights which vary from state to state or province to province.

Nintendo's address is: Nintendo of America Inc., P.O. Box 957, Redmond, WA 98073-0957 U.S.A.

This warranty is only valid in the United States and Canada.<br>Download from Www.Somanuals.com. All Manuals Search And Download. Download from Www.Somanuals.com. All Manuals Search And Download.<br>40 *AVERTISSEMENT : VEUILLEZ LIRE ATTENTIVEMENT LE MANUEL SPÉCIFIQUE DE PRÉCAUTIONS COMPRIS AVEC CE PRODUIT, AVANT D'UTILISER VOTRE APPAREIL NINTENDO®, UNE CARTE DE JEU OU UN ACCESSOIRE. IL CONTIENT DES RENSEIGNEMENTS IMPORTANTS CONCERNANT LA SANTÉ ET LA SÉCURITÉ.*

#### *RENSEIGNEMENTS IMPORTANTS SUR LA SÉCURITÉ — VEUILLEZ LIRE ATTENTIVEMENT LES AVERTISSEMENTS SUIVANTS AVANT QUE VOUS OU VOTRE ENFANT NE JOUIEZ À DES JEUX VIDÉO.*

### **AVERTISSEMENT - Danger d'attaque**

- Même si elles n'ont jamais connu de tels problèmes auparavant, certaines personnes (environs 1 sur 4 000) peuvent, pendant qu'elles regardent la télévision ou s'amusent avec des jeux vidéo, être victimes d'une attaque ou d'un évanouissement déclenché par des lumières ou motifs clignotants.
- Si vous avez été victime d'une telle attaque, d'une perte de conscience ou de symptômes relies à l'épilepsie, consultez votre médecin avant de jouer avec des jeux vidéo.
- Les parents doivent surveiller leurs enfants pendant que ces derniers jouent avec des jeux vidéo. Arrêtez de jouer et consultez un médecin, si vous ou votre enfant présentez les symptômes suivants :

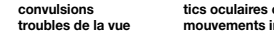

 **convulsions tics oculaires ou musculaires perte de conscience troubles de la vue mouvements involontaires désorientation**

- Pour diminuer les possibilités d'une attaque pendant le jeu :
	- 1. Tenez-vous aussi loin que possible de l'écran.
	- 2. Jouez sur l'écran de télévision le plus petit disponible.
	- 3. Ne jouez pas si vous êtes fatigué ou avez besoin de sommeil.
	- 4. Jouez dans une pièce bien éclairée.
	- 5. Interrompez chaque heure de jeu par une pause de 10 à 15 minutes.

### **AVERTISSEMENT - Interférence avec les fréquences radio**

Le Nintendo DS peut émettre des ondes radio pouvant affecter le fonctionnement d'appareils électroniques rapprochés, incluant les stimulateurs cardiaques.

- Ne pas jouer avec le Nintendo DS à moins de 9 pouces (22,9 cm) d'un stimulateur cardiaque, quand vous utilisez sa caractéristique de jeu sans fil.
- Si vous portez un stimulateur cardiaque ou tout autre mécanisme médical implanté, ne pas utiliser la caractéristique de jeu sans fil du Nintendo DS, avant d'avoir d'abord consulté votre médecin ou le manufacturier du mécanisme implanté.
- Observez tous les règlements concernant l'utilisation des mécanismes sans fil dans des endroits tels que les hôpitaux, les aéroports et à bord des avions. Leur fonctionnement dans ces endroits peut l'éguile avec l'équipement dans causer le mauvais fonctionnement, ayant pour résultat des blessures corporelles ou des dommages matériels. les aéroports et à bord des avions. Leur fonctionnement dans ces endroite au divident in de des des des des des<br>Causer le mauvais fonctionnement, ayant pour résultat des blessures corporelles ou des dommages matériels.

## **AVERTISSEMENT - Blessures dues aux mouvements répétitifs et tension oculaire**

Après quelques heures, les jeux vidéo peuvent irriter les muscles, les poignets, la peau ou les yeux. Veuillez suivre les instructions suivantes afin d'éviter des problèmes tels que la tendinite, le syndrome du tunnel carpien, l'irritation de la peau ou la tension oculaire :

- Évitez les périodes trop longues de jeu. Il est recommandé aux parents de s'assurer que leurs enfants jouent pendant des périodes adéquates.
- Même si vous ne croyez pas en avoir besoin, faites une pause de 10 à 15 minutes à chaque heure de jeu.
- Quand vous utilisez le stylus, ne le serrez pas trop fort et n'appuyez pas excessivement sur l'écran, ce qui peut causer fatigue et inconfort.
- Si vous éprouvez fatigue ou douleur au niveau des mains, des poignets, des bras ou des yeux, cessez de jouer et reposez-vous pendant quelques heures avant de jouer de nouveau.
- Si la douleur persiste lorsque vous reprenez le jeu, arrêtez de jouer et consultez votre médecin.

### **AVERTISSEMENT - Écoulement de l'acide de la batterie**

Le Nintendo DS contient une batterie au lithium-ion. L'écoulement d'ingrédients contenus dans la batterie ou les éléments combustibles des ingrédients peuvent causer des blessures personnelles et endommager votre Nintendo DS. Dans le cas d'un écoulement de la batterie, éviter tout contact avec la peau. Dans un cas de contact, lavez l'aire contaminée avec de l'eau savonneuse. Dans le cas de contact avec les yeux, rincez abondamment à l'eau claire et voyez un médecin. Pour éviter l'écoulement de la batterie :

- N'exposez pas la batterie à des vibrations ou à des chocs excessifs; tenez-la au sec.
- Ne tentez pas de démonter, de réparer, ni de déformer la batterie.
- Ne disposez jamais d'une batterie dans les flammes.
- Ne touchez pas aux points de contact de la batterie, ne causez pas de court circuit en y touchant avec un objet métallique.
- Ne retirez pas, ni n'endommagez, l'étiquette de la batterie.

### **Renseignements légaux importants**

Ce jeu de Nintendo n'est pas conçu pour une utilisation avec des appareils non autorisés. L'utilisation de tels appareils annulera votre garantie de produit Nintendo. La copie de jeux vidéo pour tous les appareils de Nintendo est un acte illégal et strictement interdit par les lois nationales et internationales sur la propriété intellectuelle. Les copies de secours ou d'archives ne sont pas autorisées et ne sont<br>LivianUals Searich And.<br>pas nécessaires à la protection de votre jeu. Les contrevenants seront poursuivis en justice.

REV–E

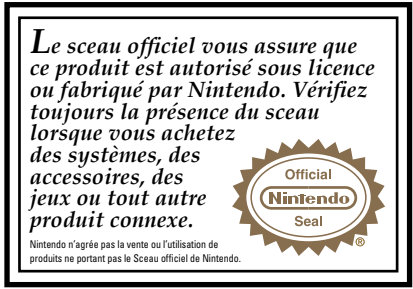

#### *BESOIN D'AIDE POUR JOUER?*

Des conseils enregistrés sont disponibles sur la Power Line de Nintendo au 425 885-7529. Ce pourrait être un appel interurbain, alors veuillez demander la permission à la personne responsable du compte de téléphone.

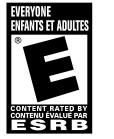

Si l'information que vous recherchez n'est pas offerte sur la Power Line, vous pouvez utiliser votre moteur de recherche préféré sur Internet pour trouver des conseils du jeu auquel vous jouez. Quelques mots utiles à inclure dans votre recherche, ainsi que le nom du jeu, sont : « FAQ », « Foire aux questions », « codes » et « conseils ».

### Nintendo

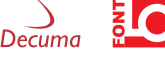

© 2007 LEVEL-5 Inc. TM, © AND THE NINTENDO DS LOGO ARE TRADEMARKS OF NINTENDO.<br>© 2008 NINTENDO. ALL RIGHTS RESERVED. This product uses the LC Font by Sharp Corporation, except<br>employs Decuma® Handwriting Recognition Engine

**CETTE CARTE DE JEU N'EST COMPATIBLE QU'AVEC L'APPAREIL**

# **OG TABLEDES MATIÈRES**

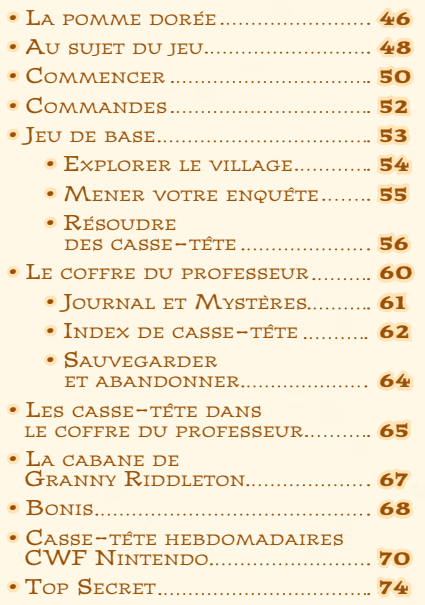

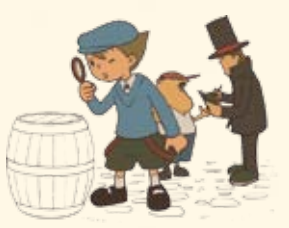

## LA POMME DORÉE

Rencontrez Professor Layton, l'archéologue renommé mondialement et amoureux des casse-tête, des devinettes et de toutes les choses mystérieuses. Même les cas les plus déroutants ne sont pas un défi pour le très brillant PROFESSOR LAYTON.

Quand un riche baron du village de St. Mystere décède, sa famille communique alors avec PROFESSOR LAYTON POUR ENQUÊTER SUR SON testament. Sentant un grand mystère derrière tout ça, le professeur part immédiatement pour St. MYSTERE AVEC SON ASSISTANT LUKE.

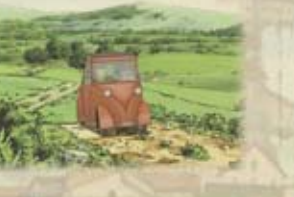

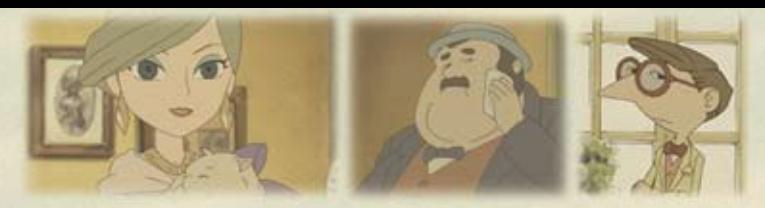

À l'arrivée du duo dans le village, la famille du baron implore Professor Layton de trouver un certain objet qui détient la clé de l'héritage. Le testament du baron contient un indice :

« Le trésor familial des Reinhold, La pomme dorée, est caché quelque part dans ce village. J'offre donc MA SUCCESSION ENTIÈRE À QUICONQUE trouvera ce trésor. »

LEUR OBJECTIF MAINTENANT CLAIR, LUKE et Layton partent explorer l'étrange village… Mais auront-ils ce qu'il faut pour élucider le mystère?

46 47 Download from Www.Somanuals.com. All Manuals Search And Download. 2008. The Company of the Contract of the Contract of the Contract of the Contract of the Contract of the Contract of the Contract of the Contract of the Con

## **AU SUJET DU JEU**

**Dans Professor Layton and the Curious Village, vous incarnez Professor Layton et son jeune assistant, Luke. Votre objectif est d'élucider le mystère de l'étrange village de St. Mystere et de résoudre des casse-tête que vous trouverez lors de votre aventure.**

## Personnages principaux

**Professor Layton** Un archéologue renommé

doté d'un cerveau étonnant pour résoudre les casse-tête, le professeur n'est jamais vu sans sa marque de commerce, son chapeau melon de soie et un morceau de linge qu'il vous dirait que tout gentilhomme devrait porter.

**Luke** Luke est le jeune assistant, l'admirateur et, selon lui, l'apprenti de Professor Layton.

**Les villageois de St. Mystere sont complètement en amour avec les casse-tête et les devinettes, alors vous devrez résoudre de nombreuses énigmes tout en progressant dans l'histoire.**

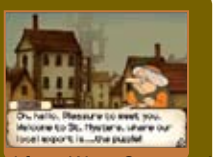

## Maître des casse-tête

Akira Tago **Professeur émérite Université Chiba**

Né le 25 février 1926, Professeur Tago fait des recherches dans le domaine de la psychologie et a écrit plusieurs livres de casse-tête à succès dans ses temps libres. Il continue encore maintenant à faire des recherches sur une grande variété de sujets.

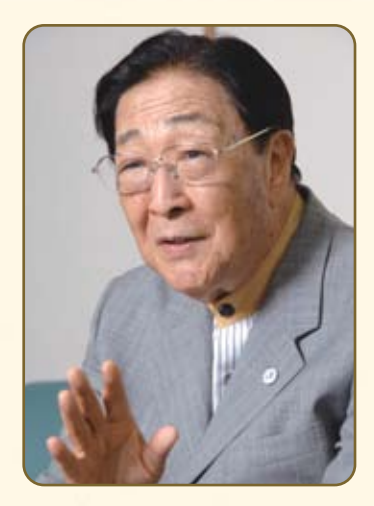

Professeur Tago est renommé pour ses habiletés à créer des énigmes et des devinettes pour les amateurs de casse-tête les plus avancés. Sa série de livres à succès, Head Gymnastics, a influencé une génération entière d'amoureux des casse-tête. Maintenant, c'est à votre tour d'essayer quelques-uns des populaires casse-tête du professeur!

48 **48 April 2012 12:20 April 2013 12:20 April 2013 12:20 April 2014 12:20 April 20:20 April 20:20 April 20:20 April 20:20 April 20:20 April 20:20 April 20:20 April 20:20 April 20:20 April 20:20 April 20:20 April 20:20 Apr** As a communicated by the Download from Www.Somanuals.com. All Manuals Search And Download. The Communicated and Assembly 1980 108 7:50:32 AM Download from Www.Somanuals.com. All Manuals Search And Download. The Communicate

## COMMENCER

**Assurez-vous que votre Nintendo DS est éteinte, puis insérez la carte de jeu Professor Layton and the Curious Village dans la fente pour carte de jeu DS jusqu'à ce qu'elle soit bien en place.**

Ensuite, tournez votre DS sur le côté et l'écran à droite s'affichera. Après avoir lu l'information, tapez l'écran tactile pour poursuivre.

**\*Pour éteindre votre DS, appuyez sur POWER.**

AMBRENS - NEGLER AND SAFETY **NEWSET ANNUAL SEAR THE MEAN TO** MO SAFEY PROVATIONS FROM ET **COLOR/STAR NORWATCH** ABOUT YOUR MALE THANGED CUTTY We can see the than yours does when seniors, the merint in

ney sicherds copy hard threshold

Pour commencer le jeu, appuyez sur  $\Omega$  ou touchez le panneau Professor Layton and the Curious Village sur l'écran du Menu DS.

**\*Si le mode démarrage de votre Nintendo DS est réglé sur Auto, l'écran du Menu DS ne s'affichera pas. Veuillez vous référer au Mode d'emploi de votre Nintendo DS pour plus de détails.**

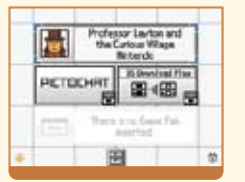

### Écran titre

À l'écran titre, vous pouvez choisir entre trois options : New Game (Nouvelle partie), Continue et Bonuses (Bonis).

**\*L'option New Game (Nouvelle partie) sera la seule option offerte la première fois que vous jouerez à ce jeu.**

**\*Pour plus d'info sur les bonis, voir page 68.**

### Commencer une nouvelle partie

Quand vous tapez New Game sur l'écran titre, vous vous rendrez à l'écran d'entrée de nom illustré à droite. Écrivez votre nom sur l'écran tactile, puis tapez OK! Vous ne pouvez pas modifier le nom d'un fichier une fois que vous avez confirmé.

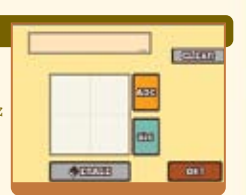

costruit

**RATELER** 

 $m = 14$ 

**STATELET** 

**ANTIQUES** 

Contra a saya est

**Bennett** 

Enreano

11446

Odale

 $\overline{m}$ 

**Hence Bonder MARINER** 

**Althoughan Billingham ORIGINAL** 

#### Continuer une partie

Tapez Continue sur l'écran titre pour vous rendre à l'écran de sélection d'un fichier illustré à droite. Tapez le fichier auquel vous voulez jouer pour poursuivre cette partie sauvegardée.

**Pour plus d'info sur la sauvegarde et l'abandon,** 

50 51 **voir page 64.**<br>Download from Www.Somanuals.com. All Manuals Search And Download. Download from Www.Somanuals.com. All Manuals Search And Download.<br>50. Something of the State of the State of the State of the State of the State of the State of the State of the State of the State of the State of the State

## COMMANDES

Alors que le contrôle du jeu est principalement sur l'écran tactile, vous pouvez aussi naviguer sur certains endroits, comme l'index de casse-tête (Puzzle Index) et les écrans de dialogue, avec les boutons de votre DS.

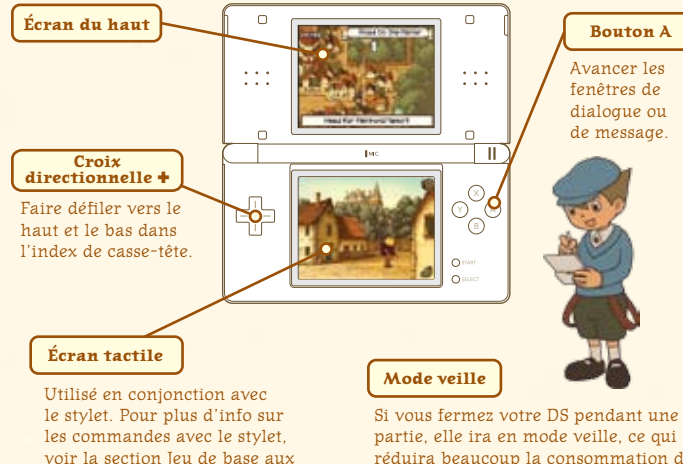

réduira beaucoup la consommation des piles. Rouvrez votre DS pour sortir du

# **D** JEU DE BASE

### Explorer le village  $\rightarrow$  Page 54

Pour trouver des casse-tête dans le village et progresser dans l'histoire, explorez le village et tapez sur tout ce qui est intéressant. Essayez d'aller marcher dans le village pour les débutants.

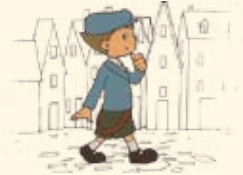

### $\left[\right.$  Mener votre enquête  $\rightarrow$  Page 55

St. Mystere déborde de casse-tête cachés. Tapez les environs pour les trouver, inspectez les objets et parlez aux gens.

### Résoudre des casse-tête <del>+ Page 56</del>

Vous trouverez des casse-tête dans tous les recoins et avec chaque villageois de St. Mystere. Résolvez ces casse-tête pour progresser dans l'aventure et obtenir des objets.

52 and the compact of the compact of the compact of the compact of the compact of the compact of the compact of the compact of the compact of the compact of the compact of the compact of the compact of the compact of the c mode veille et poursuivre votre partie.<br>Download from Www.Somanuals.com. All Manuals Search And Download. Bowin Download from Www.Somanuals.com. All Manuals Search And Download.<br>2-52 1/15/08 7:52 1/15/09 7:53 1/15/09 7:53 1/15/09 7:53 1/15/09 7:53 1/15/09 7:53 1/15/09 7:53 1/15/09 7:53 1

**pages 53-59**.

## JEU DE BASE

### Explorer le village **Utilisez l'icône du soulier pour marcher dans le village.** Mener votre enquête **Tapez les objets intéressants pour les voir de plus près.**

Tapez l'icône du soulier dans le coin inférieur droit de l'écran pour afficher les flèches qui indiquent dans quelle direction vous pouvez vous déplacer. Ensuite, tapez une flèche pour vous déplacer dans cette direction.

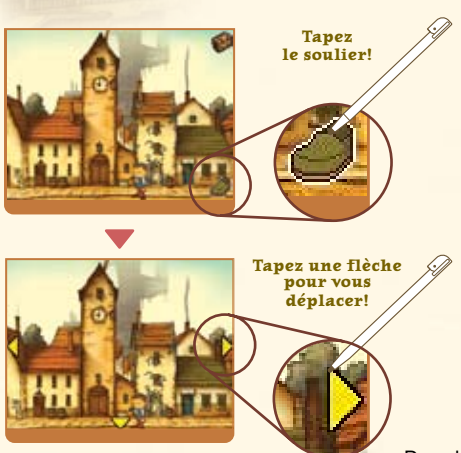

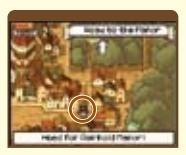

L'image de Layton sur l'écran du haut indique votre position actuelle.

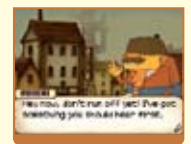

Quelques fois, vous commencerez une conversation quand vous quittez ou entrez dans un endroit.

54 and 10 and 10 and 10 and 10 and 10 and 10 and 10 and 10 and 10 and 10 and 10 and 10 and 10 and 10 and 10 and 10 and 10 and 10 and 10 and 10 and 10 and 10 and 10 and 10 and 10 and 10 and 10 and 10 and 10 and 10 and 10 an Download from Www.Somanuals.com. All Manuals Search And Download.<br>55 1/15/08 7:52 1/15/08 7:52:24 AM Download from Www.Somanuals.com. All Manuals Search And Download.

Votre enquête du village et de ses habitants est cruciale pour vous aider à élucider le mystère. Ne faites pas que parler aux gens, explorez aussi chaque objet en le tapant.

#### **Tapez un villageois et vous pourriez bien trouver un casse-tête…**

\*Pour plus d'info sur la résolution de casse-tête, voir **page 56.**

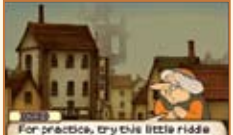

that your hat resinded se of, Think good and hand before you answer.

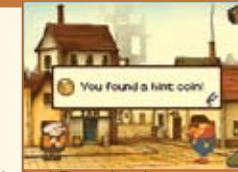

#### **...ou trouver un indice dans les endroits les plus inouïs!**

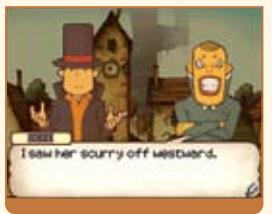

**Plusieurs choses sont cachées dans le village. Ici, vous pouvez voir une pièce indice (hint coin) être dévoilée.**

\*Pour plus d'info sur les pièces indice, voir **page 58.**

# JEU DE BASE

## Résoudre des<br>casse-tête

casse-tête **Testez la force de votre cerveau contre les casse-tête.**

Essayez de découvrir et de résoudre tous les casse-tête cachés dans le jeu.

## TROUVEZ UN CASSE-TÊTE!

Quand vous découvrez un casse-tête, les écrans d'introduction à droite s'afficheront. Tapez l'écran tactile pour vous rendre au casse-tête.

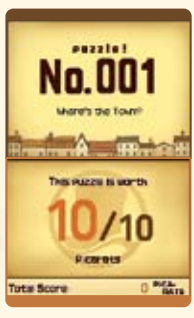

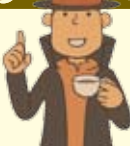

## Les conseils utiles de Layton et Luke

### **Qu'est-ce qu'un picarat?**

Les picarats sont une unité de valeur qui indiquant la difficulté d'un casse-tête. Ramassez assez de picarats et je crois que vous pourriez être récompensé pour vos efforts!

### Lisez l'explication du casse-tête.

L'écran du haut affiche l'explication. Certains casse-tête pourraient aussi avoir des explications supplémentaires que vous pouvez voir en tapant l'écran tactile. Quand vous avez votre réponse, tapez l'écran tactile pour la donner.

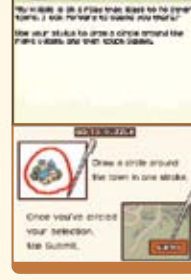

## Entrez votre réponse sur l'écran tactile.

Utilisez votre stylet pour donner votre réponse, puis tapez l'icône Submit (Soumettre). (Continué à la **page 58**.)

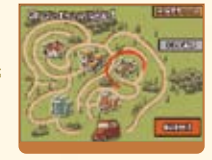

#### **Il y a plusieurs types de casse-tête à résoudre!**

**Le type de casse-tête détermine comment vous y répondrez. Lisez les explications données sur l'écran tactile avant de répondre.**

56 **56 1990 - 1990 - 1990 - 1990 - 1990 - 1990 - 1990 - 1990 - 1990 - 1990 - 1990 - 1990 - 1990 - 1990 - 1990 - 1990 - 1990 - 1990 - 1990 - 1990 - 1990 - 1990 - 1990 - 1990 - 1990 - 1990 - 1990 - 1990 - 1990 - 1990 - 1990** Download from Www.Somanuals.com. All Manuals Search And Download.<br>56-50 AM Download from Www.Somanuals.com. All Manuals Search And Download.

## JEU DE BASE

Chaque fois que vous résolvez un casse-tête, vous obtenez des picarats.

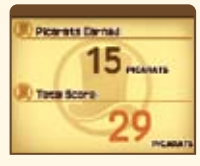

Par contre, les picarats ne sont pas les seules récompenses que vous pouvez obtenir. Après avoir résolu un casse-tête, vous recevrez souvent un objet ou un indice qui vous aidera dans votre enquête. De plus, les casse-tête que vous compléterez seront envoyés dans l'index de casse-tête (Puzzle Index) (voir **page 62**), vous permettant ainsi de les rejouer en tout temps.

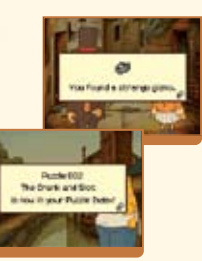

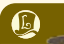

### Les conseils utiles de Layton et Luke

#### **Qu'est-ce qu'une pièce indice?**

Si vous faites un casse-tête que vous ne pouvez pas compléter, essayez de dépenser une pièce indice (hint coin) pour déverrouiller un indice. Chaque indice vous coûtera une pièce indice. La plupart des casse-tête offrent trois indices.

Si vous donnez une réponse incorrecte pour un casse-tête, ne vous découragez pas. Essayez à nouveau!

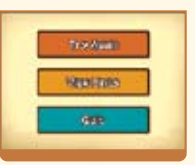

Chaque fois que vous répondez incorrectement à un casse-tête, le nombre de picarats que vous obtenez pour une bonne réponse diminuera. Après avoir répondu incorrectement, vous pouvez essayer le casse-tête à nouveau, voir un nouvel indice pour le casse-tête ou laisser le casse-tête pour plus tard. Toutefois, n'abandonnez pas trop vite les casse-tête difficiles. Certains casse-tête doivent être résolus afin de progresser dans le jeu.

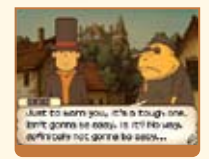

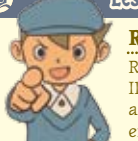

### Les conseils utiles de Layton et Luke

### **Ramassez autant de pièces indice que vous pouvez!**

Ramassez autant de pièces indice (hint coin) que vous pouvez! Il y a un nombre limité de pièces indice dans le jeu, alors assurez-vous de les utiliser seulement quand vous êtes vraiment embêté. Les pièces indice sont cachées un peu partout, alors

58 September 2011 - September 2011 - September 2021 - September 2021 - September 2021 - September 2021 - September 2021 - September 2021 - September 2021 - September 2021 - September 2021 - September 2021 - September 2021 gardez l'œil ouvert!<br>Download from Www.Somanuals.com. All Manuals Search And Download. Download from Www.Somanuals.com. All Manuals Search And Download.<br>58 1/15/08 7:59 1/15/08 7:59 1/15/08 7:59 1/15/08 7:59 1/15/08 7:59 1/15/08 7:59 1/15/09 1/15/09 1/15/09 1/15/0

## LE COFFRE DU PROFESSEUR

Le coffre du professeur contient un éventail d'indices utiles et de ressources qui vous aident à avancer dans votre enquête.

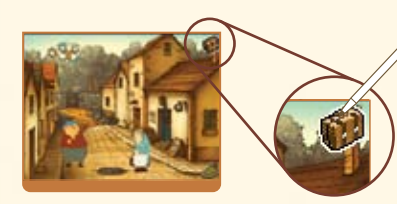

#### **Touchez l'icône du coffre!**

Ouvrez le coffre en tapant sur l'icône du coffre dans le coin supérieur droit de l'écran tactile. 

#### **CENTRAL** 怨. music **West and ee** 日 a kasara **Inner** 12322-014 **Chattle, Boot to the Herry** . . . . . . . . . . . . . . 5 . . . . d'anna.  $5$  curve

#### **Écran du haut**

Regardez cet écran pour voir le nombre de casse-tête que vous avez résolus, le nombre de casse-tête que vous avez découverts, votre position actuelle, les pièces indice ramassées, les picarats obtenus et votre temps total de jeu.

#### **Écran tactile**

Journal - voir **page 61** Mystères - voir **page 61** Index de casse-tête - voir **page 62** Sauvegarder - voir **page 64** Caractéristiques supplémentaires du coffre - voir **page 65**

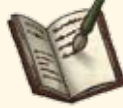

### **lournal**

Cliquez sur une ligne du journal pour lire le compte-rendu de Layton sur les événements. Si vous oubliez où vous êtes dans l'histoire, essayez d'utiliser **B** Journal le journal pour vous repérer.

by seen or entry an exce Lack Databank Lackan **Chaning Clauses** Looking for the fire. **Edeson KINDAGUL HEIGH** and facturers what fees to see the first property and in the first property the Library Dead by Turning and Bender Australians

The Column Clinton

**Shering Concerning College and** 

**Access and Management Contracts** 

**CONTRACT THE CONTRACT OF PROPERTY AND ONE WHE FIFUEL BU** 

the first wide allowable prices with detailed station

إبطاءكما والوالو فياليك والمولة

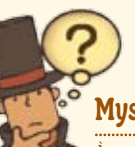

### Mysteries (Mystères)

À mesure que vous vous déplacez dans le jeu, plus de mystères seront révélés. Ici, vous pouvez accéder à des descriptions courtes de chaque chose se produisant.

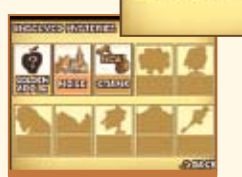

and provide another with the determination of the **Since 1974 and and provided before all box** المنادر المتراسل والمتراوية والمتراسية والمتراف والمترافي and the College Alexander School

production and the product or Louis Lt Woodenburg as on a senior of 28; Natherin, ENE UND OF Blue Michel

60 and 10 and 10 and 10 and 10 and 10 and 10 and 10 and 10 and 10 and 10 and 10 and 10 and 10 and 10 and 10 and 10 and 10 and 10 and 10 and 10 and 10 and 10 and 10 and 10 and 10 and 10 and 10 and 10 and 10 and 10 and 10 an Download from Www.Somanuals.com. All Manuals Search And Download. 60 and 2008 7:52:07 AM Download from Www.Somanuals.com. All Manuals Search And Download. 61 61

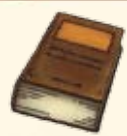

### Index de casse-tête (Puzzle Index)

Tous les casse-tête que vous avez découverts se trouvent ici, et vous pouvez aussi rejouer à tous les casse-tête que vous avez déjà résolus.

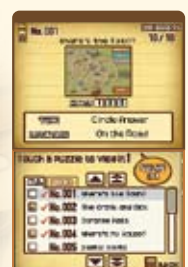

#### **Écran du haut**

Regardez cet écran pour voir le numéro, le nom, les picarats, les indices déverrouillés et l'emplacement des casse-tête.

#### **Écran tactile**

Ici, regardez tous les casse-tête que vous avez découverts pendant votre aventure. Vous pouvez rejouer à tout casse-tête que vous avez résolu auparavant en le sélectionnant dans cette liste.

### Les conseils utiles de Layton et Luke

#### **Amusez-vous avec votre index de casse-tête!**

Utilisez votre index de casse-tête (Puzzle Index) pour montrer les casse-tête que vous avez résolus à vos amis et votre famille. Vous pouvez même séparer vos casse-tête préférés dans l'onglet choix (Picks).

**\*Résoudre un casse-tête déverrouille tous les indices associés avec ce casse-tête.**

**Faire défiler vers le Taper un casse-tête,**  Touch a puzzle to view it **haut (lentement). puis taper REAL ORD Solve It! (Résoudre)**  - No.002 The Crare and Store **pour rejouer au Co** / No.004 were's no House? **casse-tête. Liste de tous les casse-tête que vous Barre de avez découverts. défilement.**  $\n **2 Fig. 1**\n $\overline{3}$$ **Faire défiler vers le bas (rapidement).** 蔅 **Comment**  顧 **utiliser The Maintenance of the Company and The l'onglet choix CONTRACTOR March Release FIGN-RELIGIONARY Mettez vos casse-tête préférés CO CHA MP WINNI AND CHIEF**  $F(E)$ **dans l'onglet choix en tapant le**   $\sqrt{2}$ **à côté du numéro du casse-tête.**

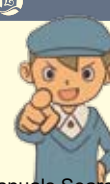

### Les conseils utiles de Layton et Luke

### **Quels casse-tête avez-vous résolus?**

Les casse-tête non résolus sont marqués avec un X dans le Puzzle Index (Index de casse-tête). Pour les résoudre, vérifiez l'emplacement du casse-tête sur l'écran du haut, puis retournez au site du casse-tête et réessayez-le. Résolvez le casse-tête, puis rejouez-le en tout temps à partir de l'index de

62 and the contract of the contract of the contract of the contract of the contract of the contract of the contract of the contract of the contract of the contract of the contract of the contract of the contract of the con ête.<br>"Download from Www Somanuals.com. All Manuals Search And Download. Index). Brotan Manual Accords and the text of the Cownload from Www.Somanuals.com. All Manuals Search And Download. The Company of the Company of the Company of the Company of the Company of the Company of the Company of the Compa

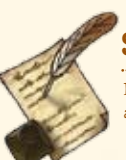

### Sauvegarder et abandonner

N'oubliez pas de sauvegarder vos progrès avant d'abandonner votre partie.

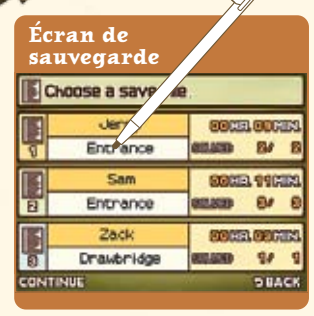

#### **Tapez un fichier pour le sauvegarder.**

- Vous pouvez sauvegarder
- votre partie chaque fois que
- vous accédez au coffre du
- professeur, alors jouez à votre propre rythme.

Tapez un des trois fichiers pour enregistrer vos progrès de jeu dans cet espace. Toutes les données dans le fichier seront écrasées si vous choisissez de sauvegarder sur ce fichier. Quand la partie est terminée, vous retournerez au coffre du professeur.

#### **\*N'éteignez pas votre DS pendant la sauvegarde.**

### Les casse-tête dans le coffre du professeur

Utilisez les objets que vous obtenez en résolvant des casse-tête pour compléter ces trois casse-tête spéciaux.

### L'auberge

Pendant leur séjour à St. Mystere, Layton et Luke sont forcés de demeurer dans le grenier non meublé de l'auberge du village. Décorez les chambres de Luke et de Layton avec des meubles que vous prendrez dans le village pour changer le vieux grenier en maison.

**Ramassez tous les 30 Chambre objets pour meubler de Layton les deux chambres. Chambre Joie de Luke** Quand Luke et Layton **Taper ceci pour**  sont tous les deux **connaître l'opinion**  contents avec leur **de Layton.** chambre, quelque chose **Taper ceci pour**  de bien se produira! **connaître l'opinion \*Ce n'est pas tous de Luke. les objets qui amélioreront**  Vous pouvez écouter It's wey made, but **immédiatement la**  It now a something l'opinion d'un des deux **joie du duo.**  $2100$ personnages autant de

64 for the communication of the contract of the contract of the contract of the contract of the contract of the contract of the contract of the contract of the contract of the contract of the contract of the contract of th Download from Www.Somanuals.com. All Manuals Search And Download... The computer of the structure of the structure of the structure of the structure of the structure of the structure of the structure of the structure of th

fois que vous voulez.

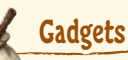

En résolvant des casse-tête, vous trouverez des courroies, des ressorts et d'autres pièces mécaniques. Qu'est-ce que vous pourriez bien faire avec cette pile de bric-à-brac?

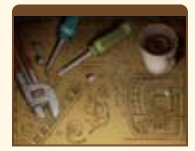

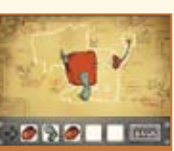

### La peinture

Rassemblez les pièces d'une vieille peinture un peu partout dans le village. Quels secrets se cachent dans les bordures de cette vieille peinture? Complétez la peinture pour le découvrir.

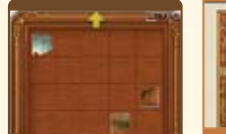

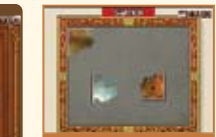

# LE COFFRE DU PROFESSEUR LA CABANE DE GRANNY RIDDLETON

#### **Avec toutes les explorations et les enquêtes que vous faites, il est facile de ne pas remarquer une énigme cachée ou d'oublier de revenir à un casse-tête difficile.**

À mesure que l'histoire progresse, vous pourriez perdre l'accès à ces casse-tête dans le village, mais ne vous inquiétez pas parce que vous pouvez toujours visiter la cabane de Granny Riddleton. Cette étrange baraque, que vous pourrez visiter au milieu du jeu, entrepose automatiquement tous les casse-tête qui ont disparus des rues de St. Mystere.

N'oubliez pas, ce ne sont pas tous les casse-tête qui se trouvent dans la cabane de Granny Riddleton. Les casse-tête cachés de St. Mystere restent où ils sont, jusqu'à ce que vous les découvriez.

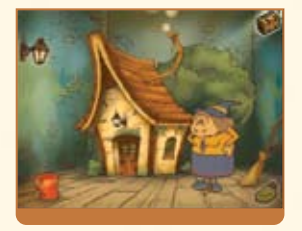

**Dans la cabane de Granny Riddleton, on retrouve une baraque encore plus petite…**

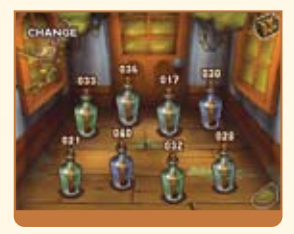

 **...qui est remplie de bocaux contenant les casse-tête que vous avez manqués ou oubliés.**

66 67 DS\_Prof\_Layton\_atCV\_CdnManual.in66-67 66-67 1/15/08 7:52:51 AM Download from Www.Somanuals.com. All Manuals Search And Download.

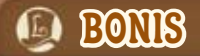

**La zone des bonis de ce jeu vous donne accès à un éventail de contenu boni, à des nouveaux casse-tête téléchargeables et à des récompenses amusantes pour vos accomplissements dans le jeu principal.**

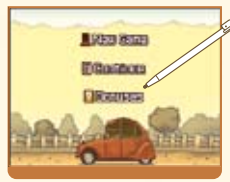

### **Tapez Bonuses (Bonis) sur l'écran titre.**

(L'option Bonuses (Bonis) ne s'affichera pas à moins qu'un fichier de sauvegarde a été créé.)

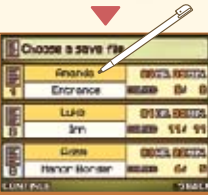

#### **Tapez votre fichier pour l'ouvrir!**

Après avoir tapé l'option Bonuses (Bonis), un écran s'affichera et illustrera tous vos fichiers de sauvegarde. Tapez un fichier pour charger les données et accéder à la zone des bonis. **\*Le volume de contenu disponible dans la zone des bonis varie selon le fichier et augmente à mesure que vous avancez dans le jeu.**

68 and the communication of the communication of the communication of the contract of the contract of the contract of the contract of the contract of the contract of the contract of the contract of the contract of the cont Examples of the University Download from Www.Somanuals.com. All Manuals Search And Download." The research And Download. 69 69 1/15/08 7:53:03 AM Download from Www.Somanuals.com. All Manuals Search And Download." The resea

### Fonctions boni

Casse-tête hebdomadaires CWF Nintendo - **Page 70**

Connectez-vous à la Connexion Wi-Fi Nintendo (CWF Nintendo) et téléchargez des casse-tête non offerts dans le jeu. Des nouveaux casse-tête seront offerts chaque semaine. The control offerts chaque semaine. Acceder and the control offerts chaque semaine.

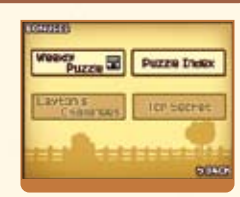

### Index de casse-tête ( Puzzle Index)

Rejouez à n'importe quel casse-tête que vous avez déverrouillé.

**\*Cet index de casse-tête est le même que celui dans le coffre du professeur.**

### Défis de Layton ( Layton's Grammers)

Obtenez l'accès aux défis de Layton en remplissant certaines conditions dans le jeu principal. Pour ce qui est de la nature exacte des défis, vous la découvrirez bien par vous-même!

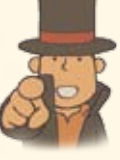

### **Top Steam**

Une abondance de bonis top secret vous attend dans cette zone, mais vous pouvez seulement les accéder après avoir complété le jeu. Il y a même une caractéristique surprise qui implique la suite de Professeur Layton and the Curious Village!

**Chaque fois que la section des bonis (Bonuses) se met à jour, votre jeu sera sauvegardé automatiquement. \*Avant d'éteindre votre DS, assurez-vous d'abord de retourner à l'écran titre.**

# CASSE-TÊTE HEBDOMADAIRES CWF NINTENDO

#### **Attaquez-vous à un nouveau casse-tête une fois par semaine, disponible à partir de la CWF Nintendo.**

\*Un routeur sans fil compatible ou un Nintendo Wi-Fi USB Connector et l'accès Internet à haute vitesse sont nécessaires pour jouer en ligne. Pour plus d'info, visitez NintendoWiFi.com.

### Comment puis-je télécharger un nouveau casse-tête?

## Réglez votre Connexion Wi-Fi Nintendo.

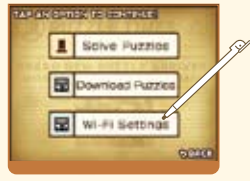

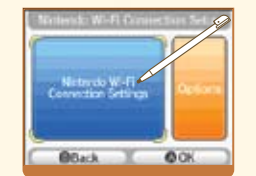

**Tapez Wi-Fi Settings (Paramètres Wi-Fi)!**

**Réglez les paramètres à l'écran d'installation de la Connexion Wi-Fi Nintendo.** 

### **Au sujet des paramètres de la Connexion Wi-Fi Nintendo.**

Pour des questions au sujet de la connexion à la CWF Nintendo et de l'information sur qui joindre pour de l'assistance supplémentaire, veuillez-vous référer au Mode d'emploi de la Connexion Wi-Fi Nintendo, disponible au www.nintendo.com/consumer/manuals.

**\*Si vous avez de la difficulté à vous connecter à la CWF Nintendo, lisez la section des problèmes et solutions dans le Mode d'emploi de la** 

### Tapez Download Puzzles (Télécharger des casse-tête)

Après avoir réglé les paramètres de la CWF Nintendo, tapez Download Puzzles (Télécharger des casse-tête).

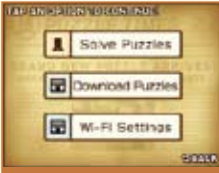

### Tapez OK!

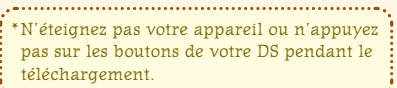

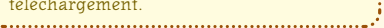

Si le téléchargement échoue, vérifiez vos paramètres de la CWF Nintendo et la connexion à Internet. Pour des détails sur la raison d'échec du téléchargement, lisez le message d'erreur affiché.

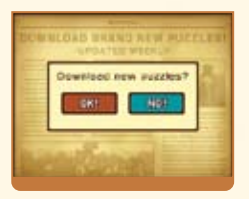

**E TINYONNATION** No comestible access boirs: in renoe. Chask your connection **MITTIGS AND DOUGS HIS** kalp, visit aupport, nintensis, sea Error Coast 5 1000

то се на селото на селото на селото на селото на селото на селото на селото на селото на селото на селото на селото на селото на селото на селото на селото на селото на селото на селото на селото на селото на селото на се **Connexion Wi-Fi Nintendo.** DS\_Prof\_Layton\_atCV\_CdnManual.in70-71 70-71 1/15/08 7:53:16 AM Download from Www.Somanuals.com. All Manuals Search And Download.

# CASSE-TÊTE HEBDOMADAIRES GWF NINTENDO

### « Finished » (Terminé)

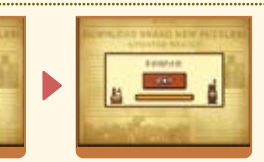

**Quand le message «Finished » s'affiche, votre jeu sera sauvegardera automatiquement.**

> N'éteignez pas votre appareil ou n'appuyez pas sur les boutons de votre DS pendant le téléchargement.

### « Solve Puzzles » (Résoudre des casse-tête)

#### **Quand vous avez terminé le téléchargement, tapez «Solve Puzzles».**

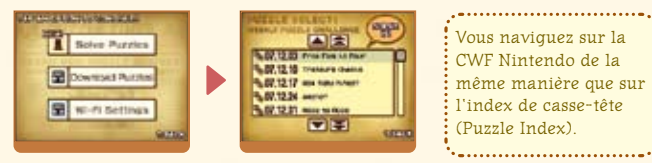

#### **Quand ils sont offerts, les indices pour les casse-tête téléchargés sont fournis une semaine après leur sortie.**

\*La première fois que vous vous connectez et que vous téléchargez des casse-tête via la CWF Nintendo, votre DS téléchargera tous les casse-tête et les indices offerts.

# **CONNEXION WI-FI NINTERDO**

- Pour jouer aux jeux Nintendo DS via Internet, vous devez d'abord installer la Connexion Wi-Fi Nintendo (CWF Nintendo) sur votre système Nintendo DS. Veuillez vous référer au Mode d'emploi de la Connexion Wi-Fi Nintendo, disponible au www.nintendo.com/consumer/manuals si vous avez besoin d'aide pour installer la Connexion Wi-Fi Nintendo.
- Pour compléter l'installation de la CWF Nintendo, vous aurez aussi besoin d'un accès à un PC qui a un appareil de réseau sans fil installé (comme un routeur sans fil) et un compte Internet à large bande ou DSL.
- Une partie de la Connexion Wi-Fi Nintendo utilise plus les piles que les autres parties. Vous préférerez peut-être utiliser un adaptateur CA pour éviter que vos piles s'épuisent lors de l'utilisation de la Connexion Wi-Fi Nintendo.
- Vous pouvez aussi jouer à des jeux compatibles avec la CWF Nintendo à des bornes Wi-Fi participantes sans aucune installation supplémentaire.
- Consultez les Termes d'entente d'utilisation (voir page 75) qui gouvernent les parties de jeu de la Connexion Wi-Fi Nintendo. Ils sont aussi disponibles en ligne au nintendowifi.com/terms.

Pour des renseignements supplémentaires sur la CWF Nintendo, l'installation de votre Nintendo DS ou une liste des bornes Wi-Fi disponibles, visitez support.nintendo.com (É.-U., Canada et Amérique latine) ou appelez au 1 800 895-1672 (É.-U./Canada seulement).

72 **72 12 12 12 12 12 12 12 12 12 12 12 12 13 13 14 14 15 16 17 18 17 18 17 18 17 18 17 18 17 18 17 18 17 18 17 18 17 18 17 18 17 18 17 18 17 18 17 18 17 18 17 18 17 18 17 18 17 18 17 18 17 18 17 18 17 18 17 18 17 18 17 18** Download from Www.Somanuals.com. All Manuals Search And Download. 2008. The Contract of the Contract of the Contract of the Contract of the Contract of the Contract of the Contract of the Contract of the Contract of the Co

# TOP SEGRET

**Top Secret est une zone que vous pouvez accéder après avoir complété le jeu principal.**

### Qu'est-ce qu'un password (mot de passe) ? Où puis-je le trouver ?

La suite de ce jeu vous donnera un mot de passe. Utilisez ce mot de passe dans la zone Top Secret appelée The Hidden Door pour accéder à un boni rare.

**Écran d'entrée d'un** 

**mot de passe**

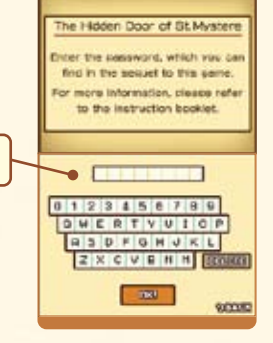

**Le mot de passe mentionné ci-dessus sera dévoilé dans la suite de Professor Layton and the Curious Village. Pour des renseignements détaillés sur comment obtenir le mot de passe, veuillez vous référer au mode d'emploi du prochain jeu de la série Layton.**

### **TERMES D'ENTENTE D'UTILISATION**

Le système Nintendo DS («DS») est doté de la faculté d'offrir des parties de jeu sans fil en utilisant le service de fonction Nintendo Wi-Fi Connection et d'accéder à l'Internet en utilisant la navigateur Nintendo DS (Nintendo DS Browser), qui est vendu séparément, (collectivement le «Service»). Ce Service est fourni par Nintendo of America Inc., ainsi que ses filiales, partenaires, représentants, concédants et titulaires de licence (collectivement, «Nintendo» et auquel il est parfois fait référence sous les formes «nous» ou «notre» dans le présent texte). Nintendo vous fournit ce Service sujet aux termes établis dans ce contrat («Contrat»).

#### VEUILLEZ LIRE CE CONTRAT ATTENTIVEMENT AVANT D'UTILISER CE SERVICE ET/OU LA DS. EN UTILISANT CE SERVICE ET/OU LA DS, VOUS ACCEPTEZ DE VOUS SOUMETTRE AUX CONDITIONS DE CE CONTRAT.

Les conditions d'utilisation de ce Contrat s'appliqueront à votre personne jusqu'à ce que vous n'utilisiez plus le Service, ou que votre utilisation du Service soit terminée. Si, à tout moment, vous ne consentez plus à vous conformer aux conditions d'utilisation présentes ou futures, votre seul recours sera d'arrêter immédiatement votre utilisation du Service. Nous nous réservons le droit exclusif de changer, modifier, ajouter ou supprimer certaines portions de ce Contrat et d'interrompre le Service à tout moment sans avis supplémentaire. L'utilisation continue de ce Service après tout changement signifie que vous acceptez ces nouvelles conditions d'utilisation. Il est de votre responsabilité de consulter régulièrement ce Contrat. Vous pouvez consulter la version la plus récente de ce Contrat à tout moment en visitant www.NintendoWiFi.com/terms.

#### **Conduite de l'Utilisateur**

Il est important que vous faisiez votre part pour garder ce service amical et l'environnement propre. En particulier, vous n'utiliserez pas ce Service pour :

- Charger, transmettre, et de toute façon que ce soit, rendre disponible des contenus qui sont contre la loi, blessant, harcelant, ou de toute façon désobligeant ;
- blesser des mineurs de n'importe quelle manière;
- mal représenter votre identité ou vous faire passer pour une autre personne, incluant l'utilisation ou attentat d'utiliser l'Identifiant d'un autre utilisateur, service ou système;
- manipuler les identifiants dans le but de déguiser l'origine de tout contenu transmis via ce Service;
- téléverser, afficher, envoyer par courriel, transmettre ou autrement rendre disponible: (a) tout contenu dont vous n'avez pas la permission légale de rendre disponible; (b) tout contenu qui empiète sur un brevet, une marque de commerce, un secret de fabrication, un droit de l'auteur ou tout autre droit de propriété de tout groupe; (c) tout matériel promotionnel ou publicitaire non autorisé ou non demandé (du pourriel par exemple); ou (d) tout autre contenu qui contient des virus de logiciels ou des codes similaires ou des programmes conçus pour interrompre, détruire ou limiter la fonctionnalité de tout logiciel ou matériel informatique ou équipement de télécommunication.
- utiliser n'importe quelle portion de ce Service pour des raisons illégales;
- vous livrer à une activité quelconque qui interrompt, affecte la qualité de, intervient dans la performance de, détériore la fonction des Services ou réseaux connectés au Service; ou
- vous livrer à tout autre acte que nous jugeons être nuisible ou dérangeant pour Nintendo, le Service, un autre utilisateur quelconque, tout autre tiers, tel que présenté dans une version révisée de ce Contrat.

De plus, vous acceptez de ne pas afficher, révéler ou autrement rendre disponible tout renseignement personnel, tel que votre vrai nom, due de naisonce, âge, situation géographique, adresse courriel ou autre renseignement personnel identifiable («Renseignement Personnel»),<br>Download from Www.Somanuals.com. All Mappulate General Arthal Brownload from Sunnire

74 75

#### **TERMES D'ENTENTE D'UTILISATION (suite)**

#### **Contributions**

Tout Contenu créé par l'Utilisateur affiché sur le, transmis par le biais du, ou atteint par le biais de liens à partir du Service, qu'il ait été incité par Nintendo ou non (collectivement, les «Contributions»), est la responsabilité exclusive de la personne à l'origine de telles Contributions. Nintendo n'est aucunement contraint de (a) assurer la confidentialité de ces Contributions; (b) classer ou gérer ces Contributions, électroniquement ou de toute autre manière; (c) offrir une compensation monétaire pour toute Contribution, quelle que soit son utilisation; ou (d) répondre à un utilisateur concernant l'utilisation de toute Contribution. Nintendo ne pourra être tenu responsable de l'utilisation ou publication de toute Contribution.

**Dégagement Concernant la Garantie; Limitation de Responsabilité; Indemnisation** LE SERVICE ET LE CONTENU FOURNI PAR NINTENDO, LE CONTENU FOURNI PAR L'UTILISATEUR, LES DONNÉES ET LES LOGICIELS DISPONIBLES PAR LE BIAIS DE CELUI-CI (COLLECTIVEMENT «LE CONTENU») SONT FOURNIS «EN L'ÉTAT» ET «À DISPOSITION.» L'UTILISATION DU SERVICE, Y COMPRIS TOUT LE CONTENU, DISTRIBUÉ PAR, TÉLÉCHARGÉ OU ACCÉDÉ SUR OU PAR LE BIAIS DE CELUI-CI, EST À VOTRE SEUL RISQUE ET NINTENDO N'ASSUME AUCUNE RESPONSABILITÉ POUR LE CONTENU OU VOTRE UTILISATION OU VOTRE INCAPACITÉ D'UTILISER N'IMPORTE QUEL DES BIENS CITÉS CI-DESSUS. NOUS NE GARANTISSONS AUCUNEMENT QUE LE CONTENU ACCESSIBLE OU TRANSMIS PAR LE BIAIS DU, OU DISPONIBLE POUR TÉLÉCHARGEMENT À PARTIR DU SERVICE RESTERA CONFIDENTIEL OU SERA À L'ABRIS D'INFECTIONS PAR VIRUS, VER, CHEVAL DE TROIE OU AUTRE CODE QUI MANIFESTE DES PROPRIÉTÉS CONTAMINANTES OU DESTRUCTRICES. DANS LES MESURES LES PLUS VASTES AUX TERMES DE LA LOI APPLICABLE, NINTENDO SE DÉGAGE DE TOUTE GARANTIE DE TOUT TYPE, EXPRESSE OU IMPLICITE, CONCERNANT LE SERVICE ET TOUT CONTENU DISPONIBLE PAR LE BIAIS DU SERVICE, Y COMPRIS, SANS LIMITATION, TOUTE GARANTIE COMMERCIALE, POUR UNE APPLICATION PARTICULIÈRE, OU DE NON-VIOLATION D'UN DROIT D'AUTEUR.

NINTENDO N'ASSUME AUCUNE RESPONSABILITÉ POUR TOUT DOMMAGE SUBIT PAR L'UTILISATEUR Y COMPRIS, MAIS NON-LIMITÉ À, PERTE DE DONNÉES DUE AUX RETARDS, NON-LIVRAISON DE CONTENU, ERREURS, PANNES DE SYSTÈME, MAUVAISE LIVRAISON DE CONTENU, ARRÊT TEMPORAIRE DE RÉSEAU OU DE SYSTÈME, CORRUPTION DE FICHIER, OU INTERRUPTION DE SERVICE DUE À LA NÉGLIGENCE DE NINTENDO OU D'ERREURS ET/OU OMMISSIONS DE LA PART DE L'UTILISATEUR EXCEPTÉ DANS LES CAS CITÉS DANS LE PRÉSENT CONTRAT. VOUS COMPRENEZ ET CONSENTEZ AU FAIT QUE VOUS ÊTES SEUL RESPONSABLE DE TOUT DOMMAGE CAUSÉ À VOTRE DS OU DE PERTE DE DONNÉES RÉSULTANT DU TÉLÉCHARGEMENT DE TOUT CONTENU.

NINTENDO, SES PRÉPOSÉS, DIRECTEURS, OU EMPLOYÉS NE SERONT EN AUCUN CAS, Y COMPRIS, SANS LIMITATION, DANS LE CAS DE NÉGLIGENCE, RESPONSABLES DE DOMMAGES DIRECTS, INDIRECTS, ACCIDENTAUX, SPÉCIAUX, CAUSÉS PAR UN CONCOURS DE CIRCONSTANCES RÉSULTANT DE OU EN RAPPORT AVEC L'UTILISATION OU L'IMPOSSIBILITÉ D'UTILISER LE SERVICE OU TOUT CONTENU CITÉ ICI, OU RÉSULTANT DE L'ACCÈS NON-AUTORISÉ À OU LA MODIFICATION DE VOS TRANSMISSIONS OU CONTENU TRANSMIS OU REÇUS, NON-TRANSMIS OU NON-REÇUS, Y COMPRIS, MAIS NON LIMITÉ À, TOUS DOMMAGES POUR UTILISATION OU AUTRES BUTS INTANGIBLES, MÊME SI NINTENDO A ÉTÉ AVISÉ DE LA POSSIBILITÉ DE TELS DOMMAGES.

Vous consentez à indemniser, défendre, innocenter Nintendo et ses fournisseurs de service de et contre tous dommages, responsabilités, pertes, dépenses et coûts, y compris les frais raisonnables d'avocat, résultant de: (1) toute violation de ce contrat par votre personne; (2) votre violation des droits d'un tiers; (3) votre violation de toute loi ou régulation applicable; (4) informations ou contenu que vous contribuez, affichez, ou rendez disponible par le biais du Service, ou (5) votre utilisation du Service ou du DS.

#### **Accès au Contenu d'un Tiers**

76 77 Par le biais de votre accès au Service, vous pouvez obtenir, ou des fiers peuvent fournir L'accès à d'autres resouves sur leegat ou les les des transformations d'autres par elegates. Parce que Minieha offe due and also com

### **TERMES D'ENTENTE D'UTILISATION (suite)**

sur ces sites ou ressources, nous nous dégageons explicitement de toute responsabilité pour l'exactitude, le contenu, ou la disponibilité des informations trouvées sur ces sites ou par le biais de ces ressources. Nous n'offrons aucune représentation ou garantie quant à la sécurité de toute information (y compris, sans limitation, les informations de carte de crédit ou autre Renseignement Personnel) que vous fournissez à tout tiers, et vous déclarez irrévocablement par la présente que vous renoncez à toute réclamation contre nous concernant ces sites et le contenu de tiers partis.

#### **Liste d'Amis (Friend Roster)**

Dans le cadre du Service, Nintendo peut vous fournir accès a une liste d'amis (friend roster) où vous pouvez sauvegarder des numéros d'identification d'utilisateurs fournis par d'autres listes d'amis («Liste d'Amis»). Nous ne garantissons et ne pouvons pas garantir la sécurité du contenu d'une telle Liste d'Amis reçu de la part de tiers non-autorisés. Le transfert ou le don de votre DS, ou votre incapacité à protéger le DS de perte ou d'abus peut entraîner l'accès à et l'utilisation non-autorisés de votre Liste d'Amis. De plus, des personnes non-autorisées pourraient avoir accès à une ou plusieurs listes d'amis qui contiennent vos renseignements sans votre connaissance. Nintendo ne gérera pas l'utilisation ou l'accès des listes d'amis individuelles et c'est votre responsabilité de gérer vos interactions avec les autres utilisateurs du Service.

#### **Confidentialité**

Nintendo se soucie de la confidentialité de ses utilisateurs. En utilisant le service, vous consentez à notre Politique de Confidentialité qui est disponible sur www.nintendo.com/privacy.

**Dégagement de Responsabilité Concernant le Contenu et les Contributions des Utilisateurs** Nous avons le droit, mais pas l'obligation, de mettre ce Contrat en application pour notre propre bien, dans le cadre d'enquêtes actives, de disputes légales et de poursuites. Nintendo n'autorise pas, ne vérifie pas ou ne garantit pas, et n'est pas responsable de, la qualité, l'exactitude ou l'intégrité de tout Contenu d'Utilisateur ou Contribution auxquels vous pouvez accéder. Par contre, nous nous réservons le droit exclusif de retirer, de détruire ou de supprimer tout Contenu d'Utilisateur ou Contribution à tout moment, pour toute raison. Nous pouvons accéder à, utiliser et divulguer tout Contenu d'Utilisateur ou Contribution transmis par le biais de ou en rapport avec le Service, dans les mesures permises par la loi, afin de nous conformer à la loi (par exemple, une citation à comparaître); pour protéger nos droits ou notre propriété, ou pour protéger les utilisateurs du Service d'un usage frauduleux, abusif ou illicite du Service. Toute utilisation du Service qui enfreindrait les conditions citées ci-dessus est une infraction à ces conditions et peut entraîner, entre autre, l'annulation ou la suspension de vos droits d'utiliser le Service.

#### **Général**

Ce Contrat constitue le contrat complet entre vous et Nintendo et régît votre utilisation du Service, remplaçant tout contrat précèdent entre vous et Nintendo concernant l'utilisation de ce service. Vous pouvez, en plus, être sujet à des termes et conditions qui peuvent s'appliquer quand vous utilisez des services affiliés, du contenu ou des logiciels d'un tiers. L'incapacité de Nintendo à exécuter ou à exercer tout droit ou provision de ce Contrat ne constituera pas un renoncement à ces droits ou provisions. En utilisant ce service, vous consentez à ce que les lois de l'État de Washington, indépendamment des principes de conflit entre lois, gouvernent ce Contrat et tout type de dispute qui pourrait survenir entre vous et Nintendo. Si toute condition de ce Contrat est jugée invalide, nulle ou, pour une raison quelconque, impossible à appliquer, cette condition sera considérée comme détachable et n'affectera pas la validité ou l'applicabilité de toutes les autres conditions subsistantes. Nintendo peut mettre fin à ce Contrat, ou mettre fin à ou suspendre votre accès au Service à tout moment, avec ou sans cause, avec ou sans préavis.

**Powe pous contacter, :**<br>Nintendo of America Online Privacy Administrator, 4820 150th Ave NE, Redmond, WA 98052 ou visiter www.nintendowifi.com<br>Nintendo of America Online Privacy Administrator, 4820 150th Ave NE, Redmond,

## Notes: REV–Q **Renseignements sur l'entretien et la garantie**

**Vous pourriez n'avoir besoin que de simples instructions pour corriger un problème. Vous pouvez visiter notre site Web à support.nintendo.com ou appeler notre Ligne sans frais d'assistance aux consommateurs, au 1 (800) 255-3700, plutôt que de retourner chez votre détaillant.** Nos heures d'ouverture sont de 6 h 00 à 19 h 00, heure du Pacifique, du lundi au dimanche (heures sujettes à changement). Si le problème ne peut pas être résolu en consultant les renseignements sur les problèmes et leurs solutions en ligne, ni au téléphone, on vous offrira un service usine exprès chez Nintendo. Veuillez n'expédier aucun produit sans avoir appelé Nintendo au préalable.

#### **GARANTIE SUR LES APPAREILS**

Nintendo of America Inc. (Nintendo) garantit à l'acheteur original que l'appareil ne connaîtra aucun défaut de matériaux ou de main-d'oeuvre pour une période de douze (12) mois suivant sa date d'achat. Si un tel défaut couvert par la présente garantie se produit pendant cette période de garantie, Nintendo réparera ou remplacera sans frais la pièce ou le produit défectueux.\* Le propriétaire original ne peut profiter de la présente garantie que si la date d'achat du produit a été enregistrée au point de vente ou si le consommateur peut prouver, à la satisfaction de Nintendo, que le produit a été acheté dans les douze (12) derniers mois.

#### **GARANTIE SUR LES JEUX ET ACCESSOIRES**

Nintendo garantit à l'acheteur original que le produit (jeu ou accessoire) ne connaîtra aucun défaut de matériaux ou de main-d'oeuvre pour une période de trois (3) mois suivant sa date d'achat. Si un tel défaut couvert par la présente garantie se produit pendant cette période de trois (3) mois, Nintendo réparera ou remplacera sans frais le produit défectueux.\*

#### **ENTRETIEN APRÈS ÉCHÉANCE DE LA GARANTIE**

Veuillez visiter notre site Web, support.nintendo.com ou appeler la Ligne d'assistance aux consommateurs au 1 (800) 255-3700 pour trouver des renseignements sur les problèmes et solutions, sur les options de réparation ou de remplacement et les prix.\*

\*Dans certains cas, il peut s'avérer nécessaire d'expédier le produit, PORT PAYÉ ET ASSURÉ CONTRE DOMMAGES ET PERTE, chez Nintendo. Veuillez n'expédier aucun produit sans appeler Nintendo au préalable.

#### **LIMITES DE LA GARANTIE**

LA PRÉSENTE GARANTIE SERA NULLE SI LE PRODUIT : (a) A ÉTÉ UTILISÉ AVEC D'AUTRES PRODUITS QUI NE SONT NI VENDUS, NI BREVETÉS PAR NINTENDO (Y COMPRIS, SANS S'Y LIMITER, LES MÉCANISMES D'AMÉLIORATION ET DE COPIE DES JEUX, LES ADAPTATEURS ET LES MÉCANISMES D'APPROVISIONNEMENT EN ÉLECTRICITÉ); (b) A ÉTÉ UTILISÉ À DES FINS COMMERCIALES (Y COMPRIS LA LOCATION); (c) S'IL A ÉTÉ MODIFIÉ OU ALTÉRÉ; (d) EST ENDOMMAGÉ À CAUSE DE NÉGLIGENCE, ACCIDENT, UTILISATION ABUSIVE OU DE TOUTES AUTRES CAUSES QUI NE SERAIENT PAS RELIÉES À DES VICES DE MATÉRIAUX OU DE MAIN-D'OEUVRE; OU (e) SI SON NUMÉRO DE SÉRIE A ÉTÉ MODIFIÉ, EFFACÉ OU RENDU ILLISIBLE.

TOUTES LES GARANTIES SOUS-ENTENDUES, Y COMPRIS LES **GARANTIES DE VALEUR MARCHANDE** ET D'UNE CONDITION PROPRE A SON UTILISA TION DANS UN BUT PRÉCIS SONT, PAR LES PRÉSENTES, LIMITÉES AUX PÉRIODES DE GARANTIE DÉCRITES CI-DESSUS (12 MOIS OU 3 MOIS SELON LE CAS). NINTENDO NE SERA EN AUCUN CAS TENUE RESPONSABLE DE DOMMAGES ACCIDENTELS OU INDIRECTS RÉSULTANT D'UNE INFRACTION À TOUTE STIPULATION EXPLICITE OU IMPLICITE DES GARANTIES. CERTAINS ÉTATS OU PROVINCES NE PERMETTENT PAS LA LIMITATION DE LA DURÉE D'UNE GARANTIE SOUS-ENTENDUE, NI L'EXCLUSION DES DOMMAGES ACCIDENTELS OU INDIRECTS. DANS CES CAS, LES LIMITES ET EXCLUSIONS CI-DESSUS MENTIONNÉES NE S'APPLIQUENT PAS

La présente garantie vous donne des droits légaux précis. Vous pouvez jouir d'autres droits qui varient d'un État ou d'une province à l'autre.

All pdress de Niestes des à Niestendo et America Von Po Box 957, Redmond, WA 98073-0957 U.S.A. La présente garantie n'est valide qu'aux États-Unis et au Canada. Download from Www.Somanuals.com. All Manuals Allen And Download And Download from Www.Somanuals.com. All Manuals Search And Download And Download in Search And Download in the structure of and Download.<br>La présente garanti

7 8

Free Manuals Download Website [http://myh66.com](http://myh66.com/) [http://usermanuals.us](http://usermanuals.us/) [http://www.somanuals.com](http://www.somanuals.com/) [http://www.4manuals.cc](http://www.4manuals.cc/) [http://www.manual-lib.com](http://www.manual-lib.com/) [http://www.404manual.com](http://www.404manual.com/) [http://www.luxmanual.com](http://www.luxmanual.com/) [http://aubethermostatmanual.com](http://aubethermostatmanual.com/) Golf course search by state [http://golfingnear.com](http://www.golfingnear.com/)

Email search by domain

[http://emailbydomain.com](http://emailbydomain.com/) Auto manuals search

[http://auto.somanuals.com](http://auto.somanuals.com/) TV manuals search

[http://tv.somanuals.com](http://tv.somanuals.com/)